B3FH-6211-01

## **FMV-DESKPOWER ME4/455E**

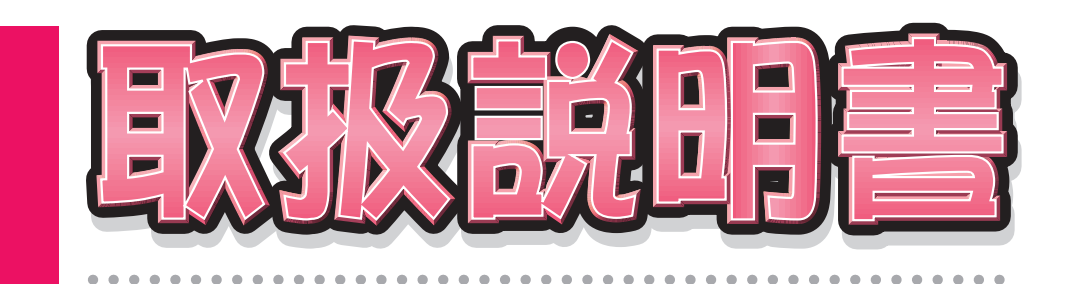

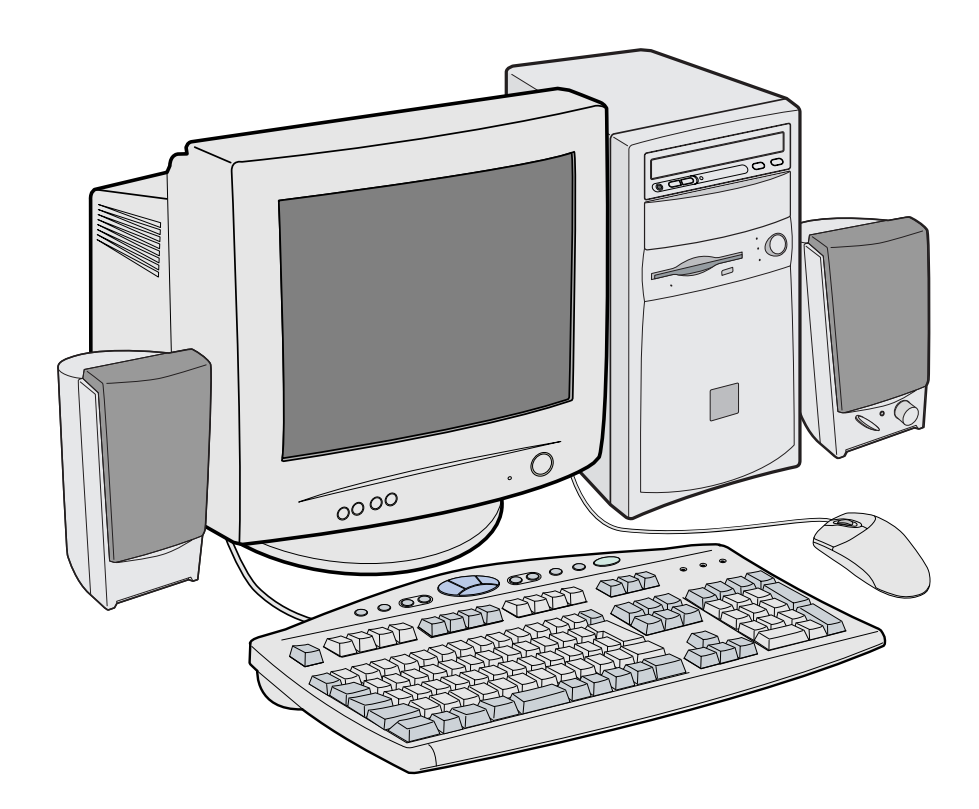

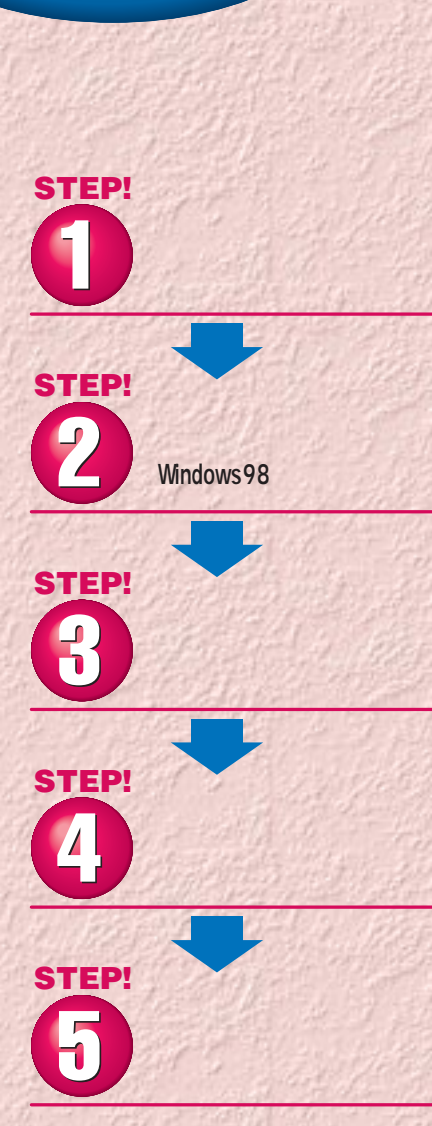

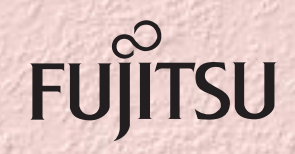

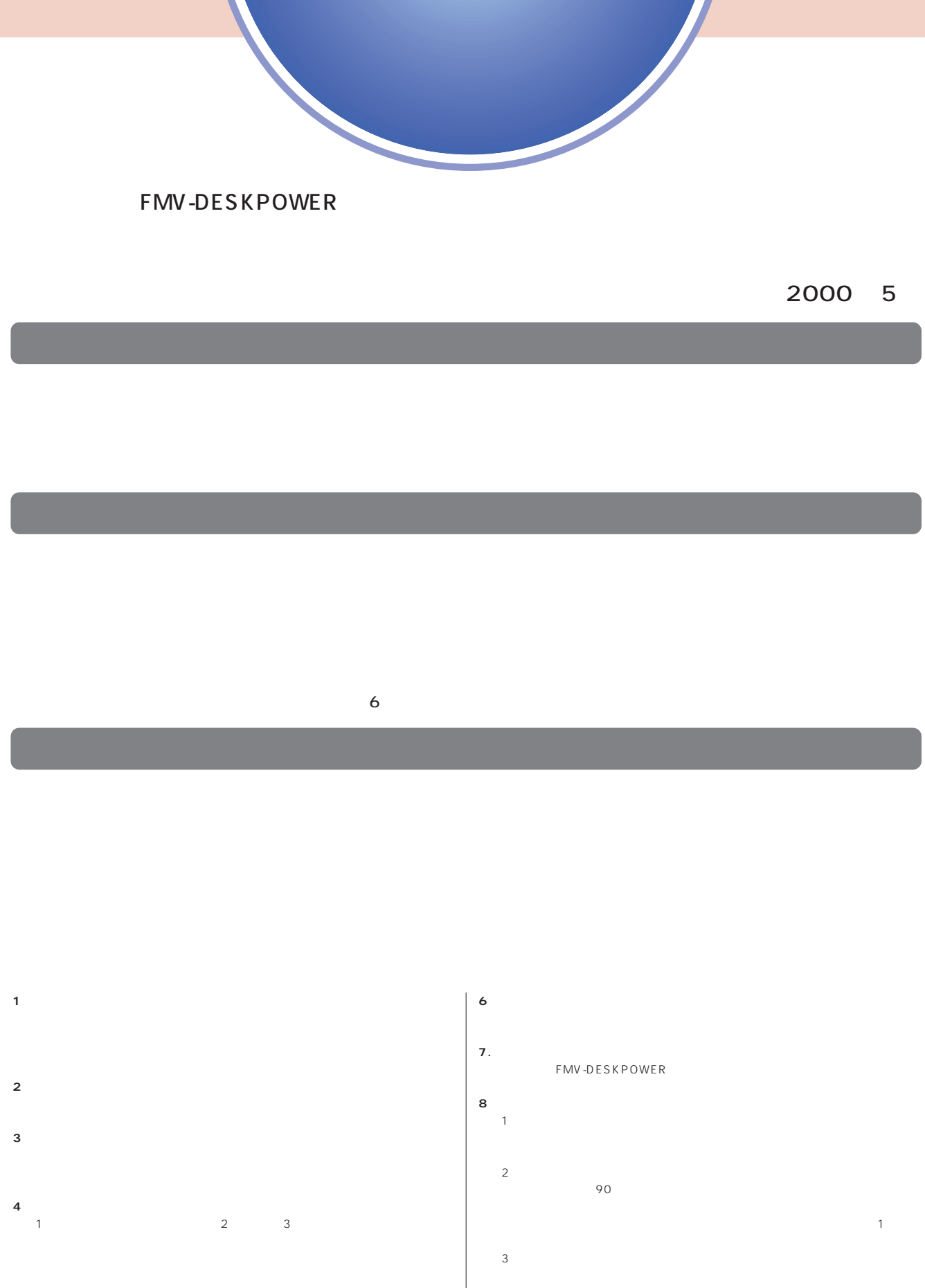

- $2$ **5.第三者への譲渡**
- $\frac{4}{\sqrt{2}}$  $\begin{array}{ccccc}\n & 1 & \cdots & 2\n\end{array}$

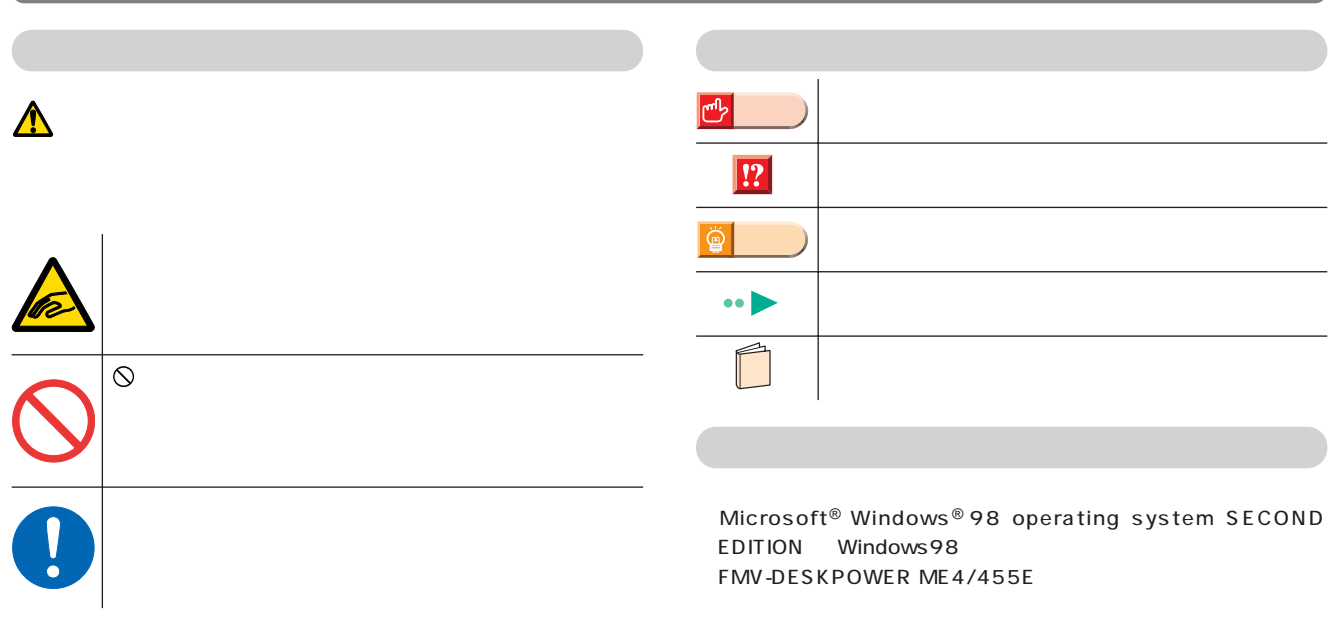

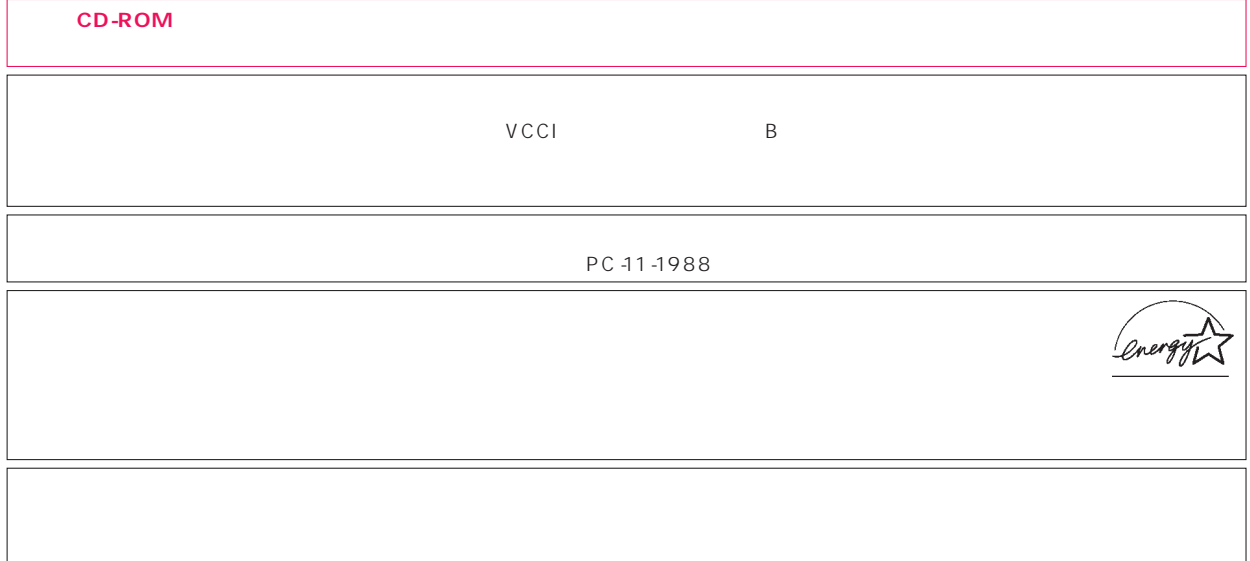

 $\overline{N}$ 

Microsoft Windows Microsoft Corporation<br>nifty

All Rights Reserved,Copyright©富士通株式会社 2000 画面の使用に際して米国Microsoft Corporationの許諾を得ています。

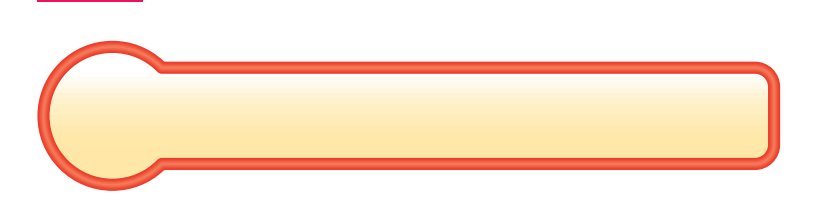

作業を始める前に 作業を始める前に

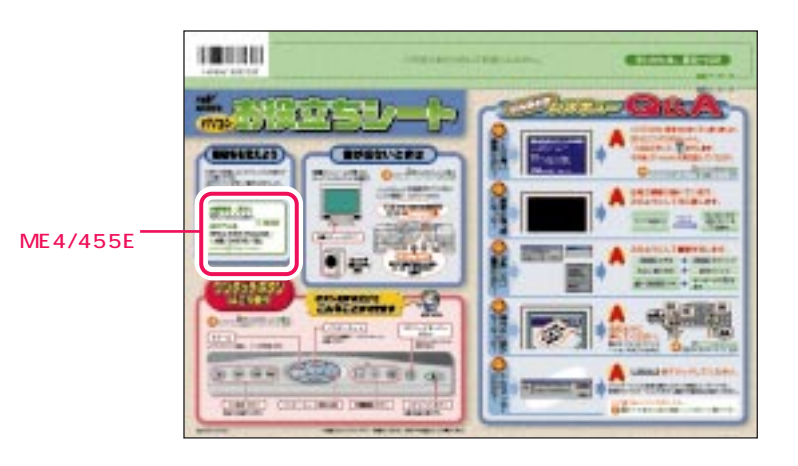

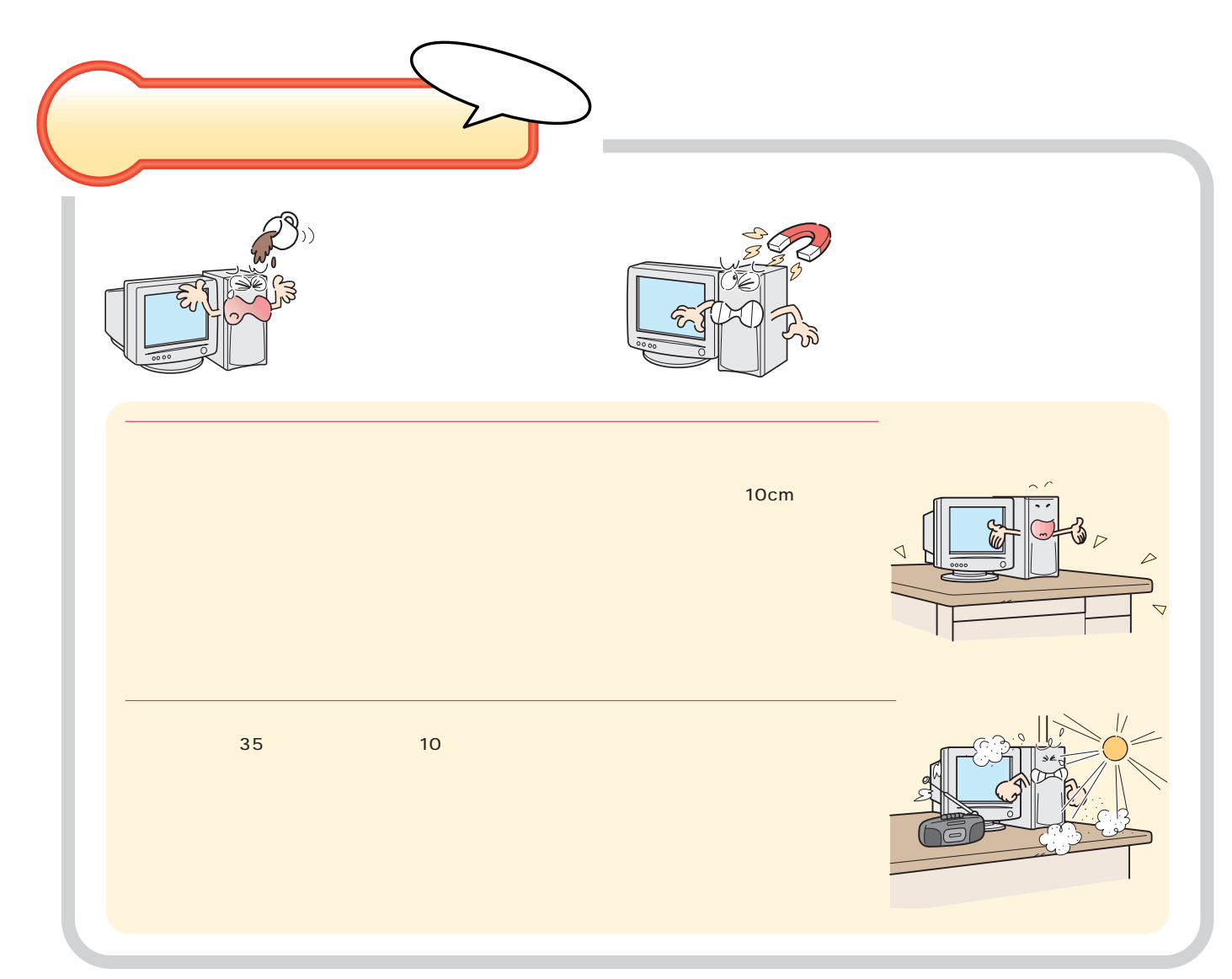

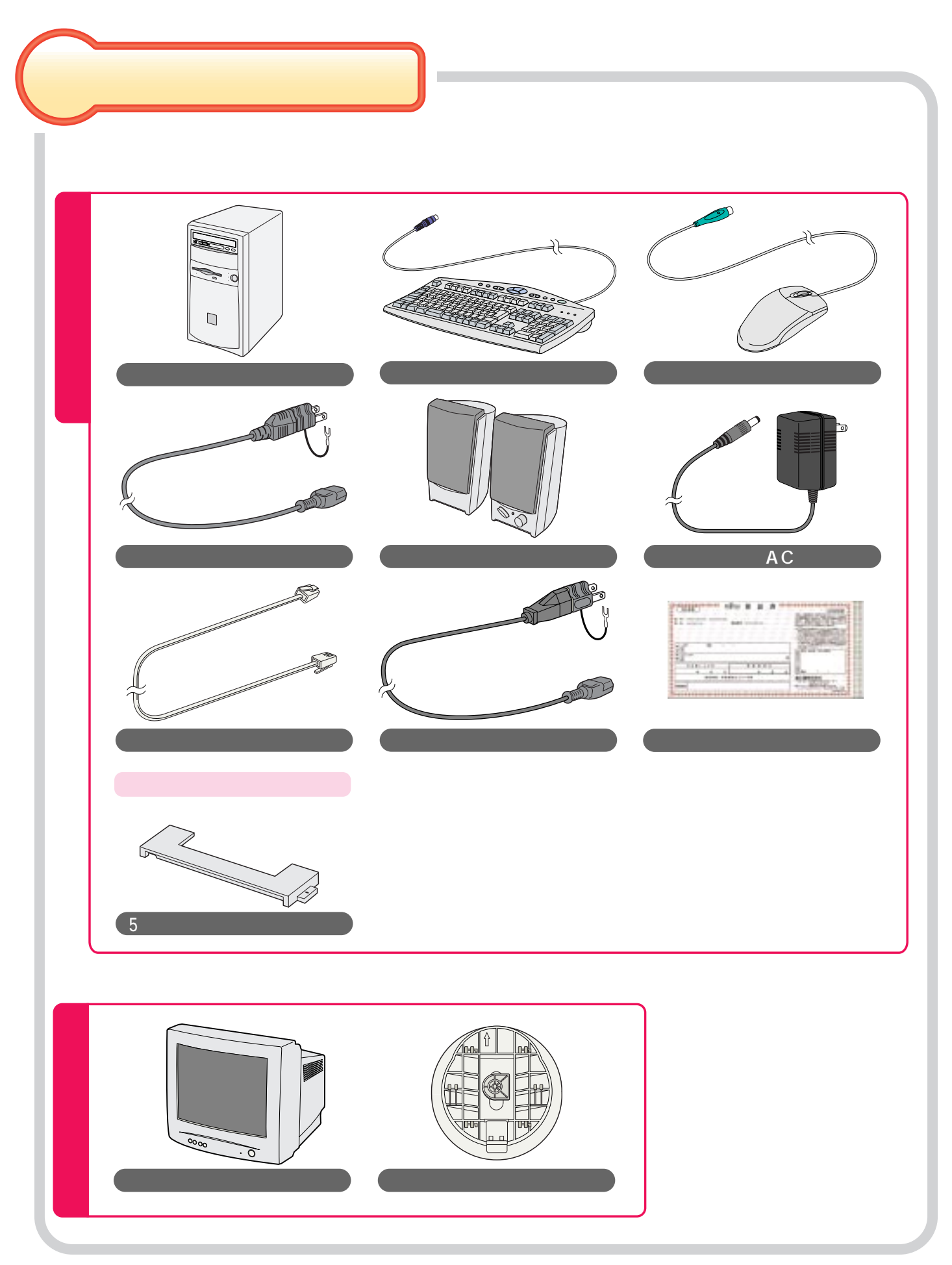

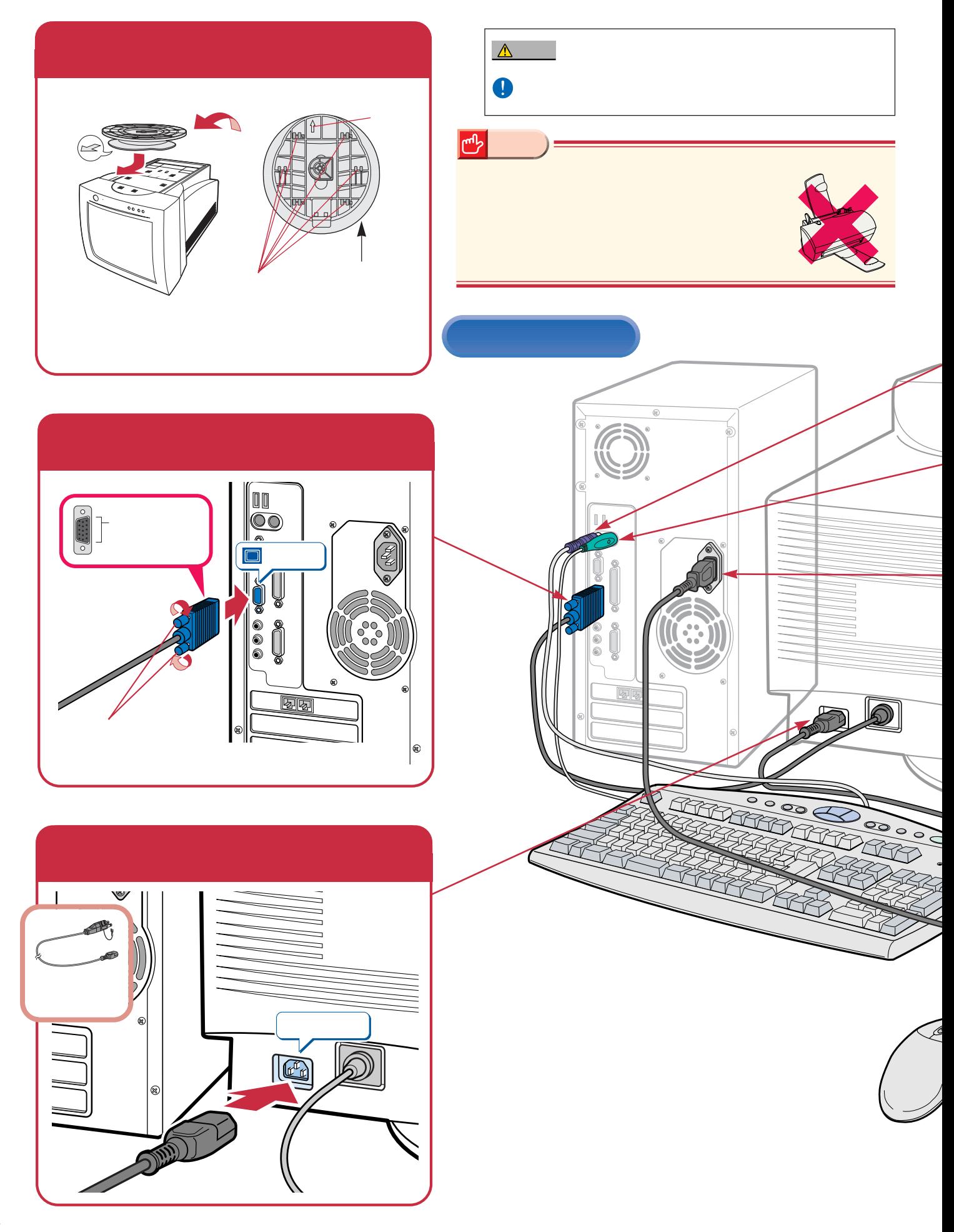

接続する

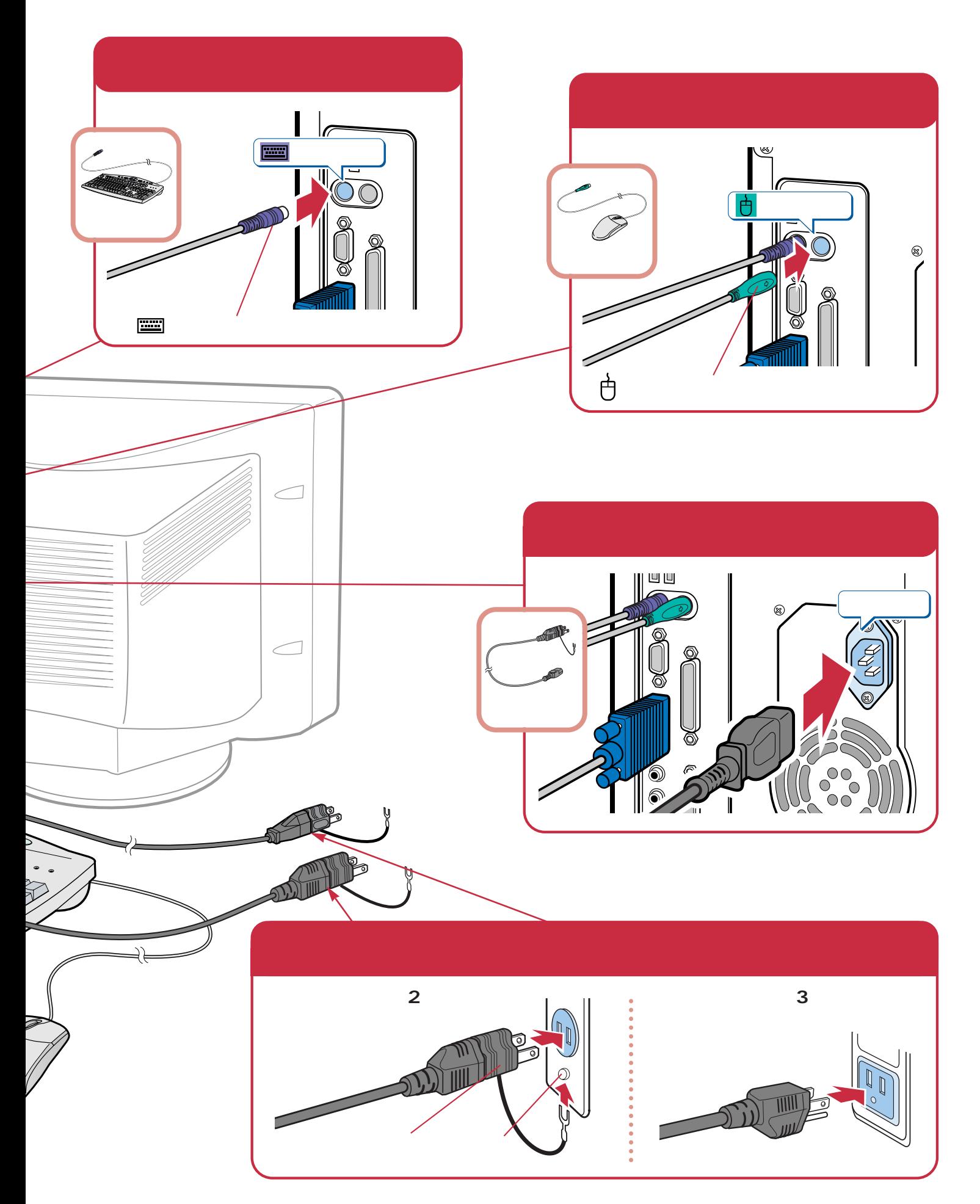

**は、**<br><sub>特徴</sub>の

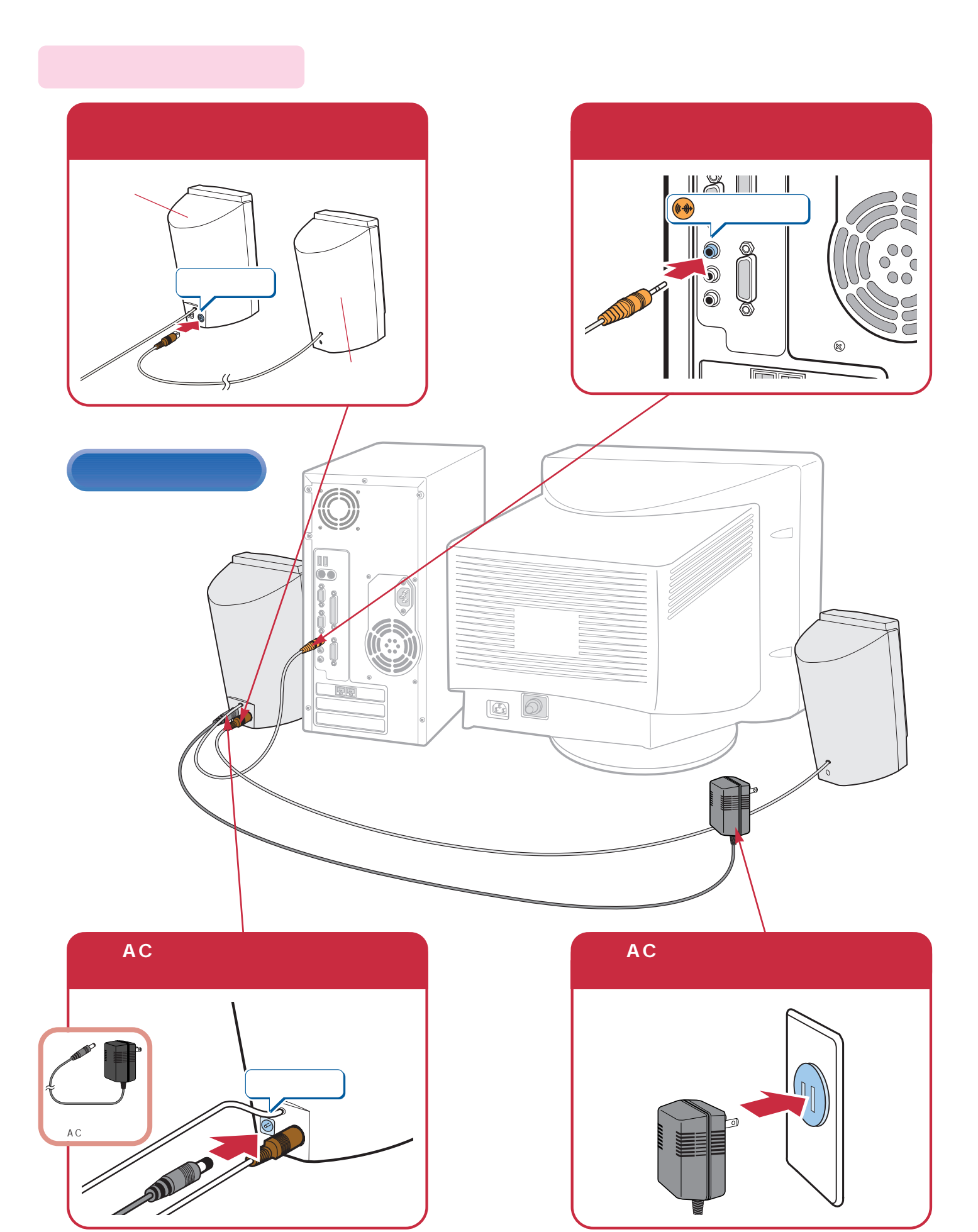

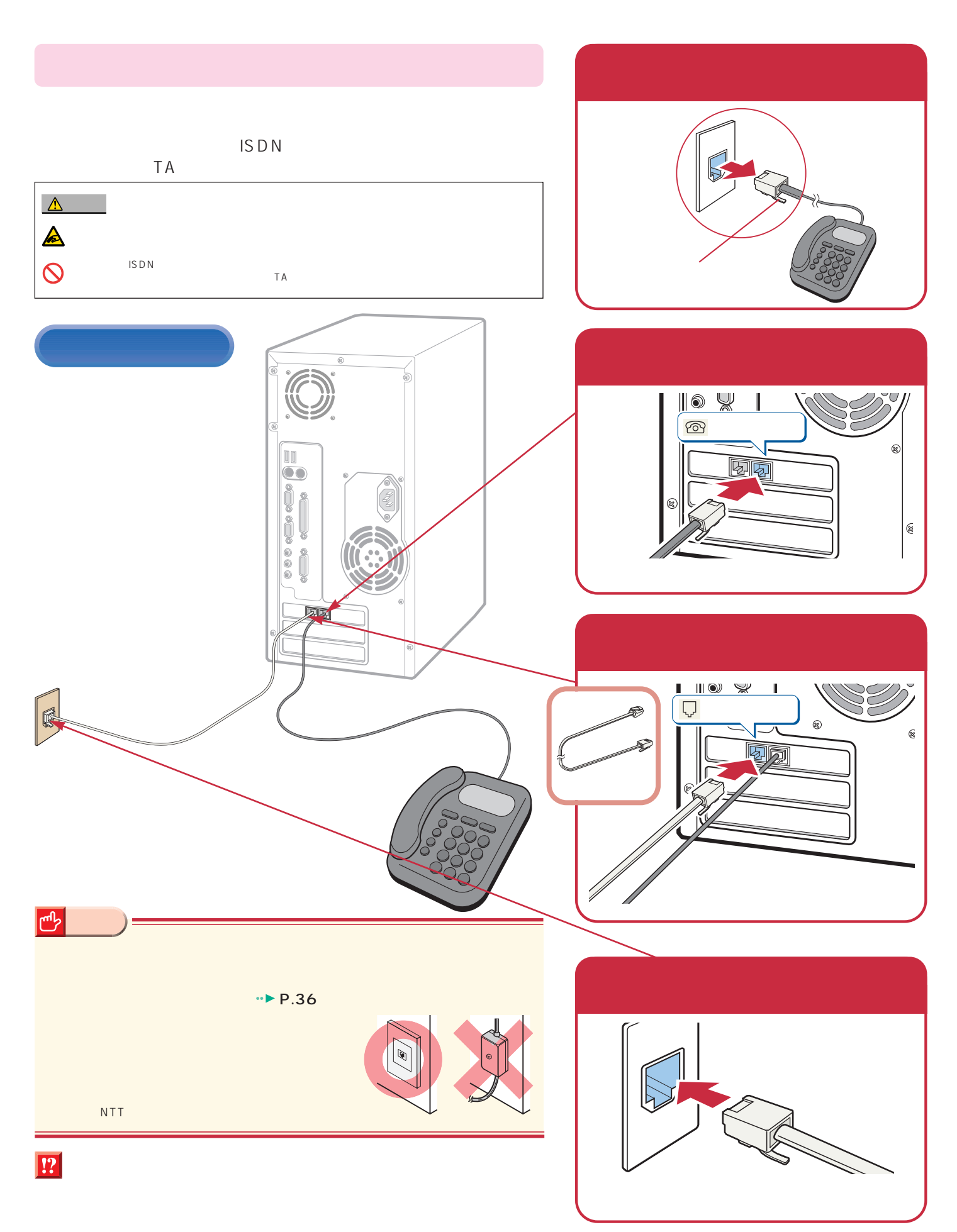

**は、**<br><sub>特徴</sub>の

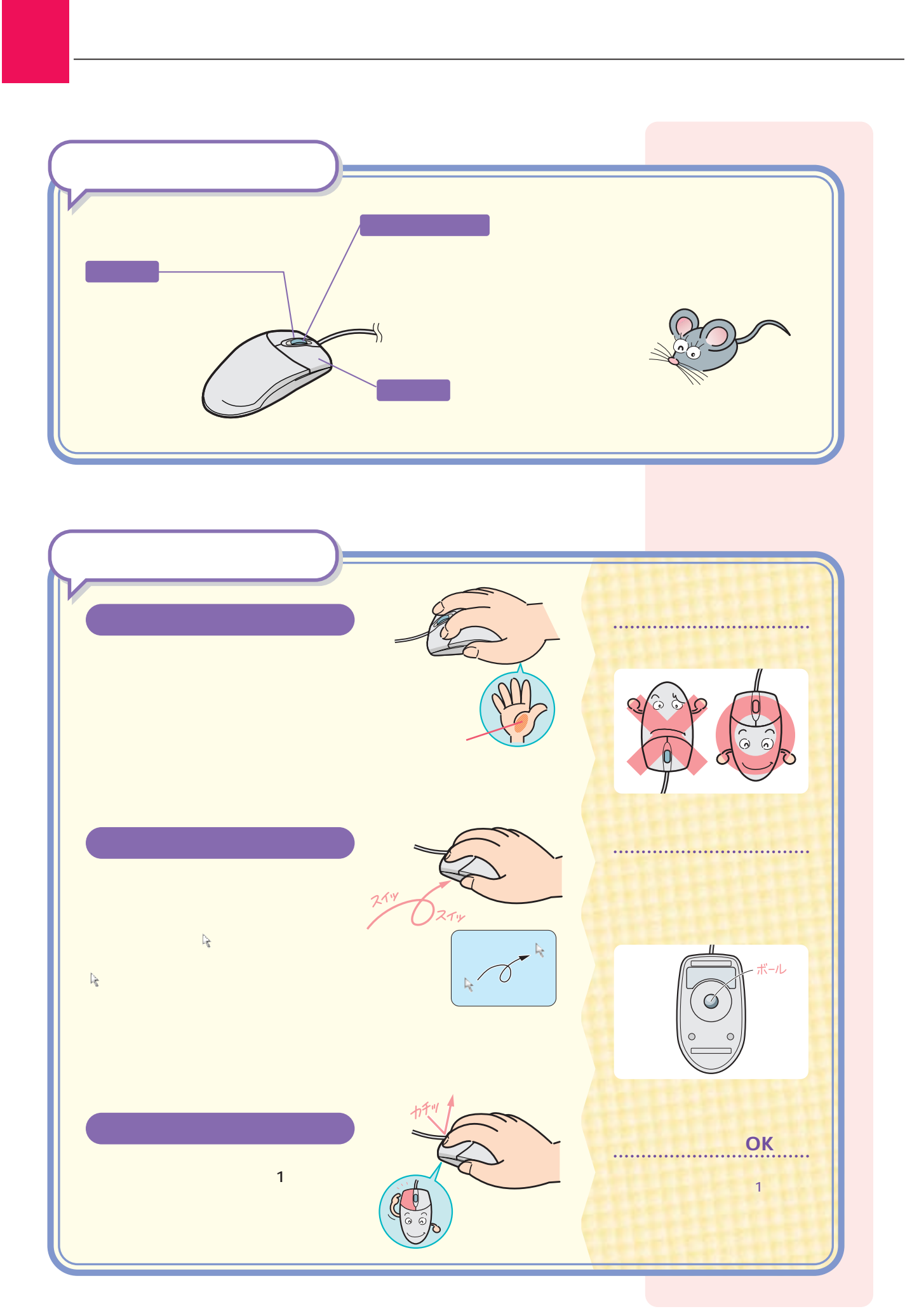

# $Mindows98$

## Windows98

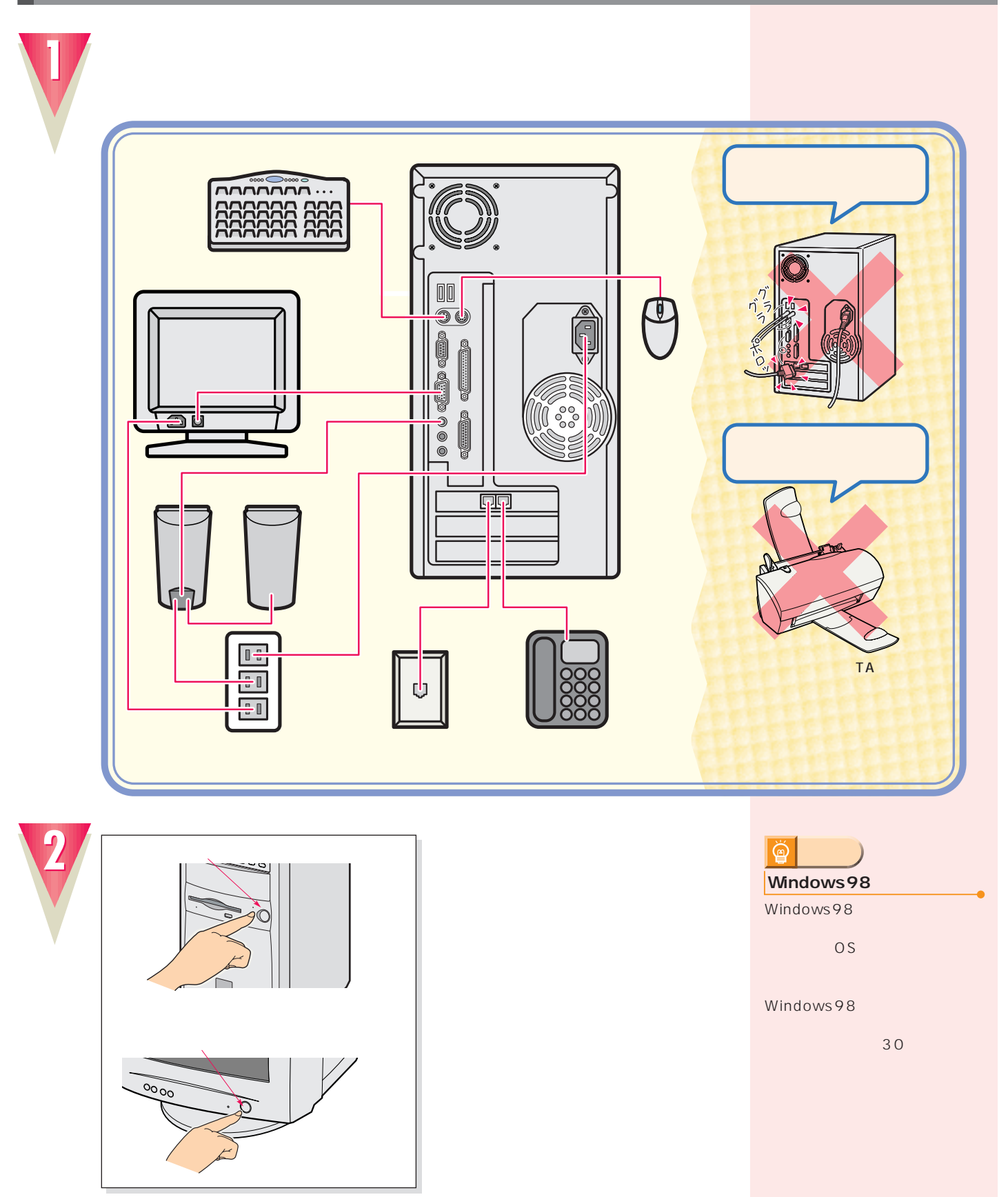

 $1$ 

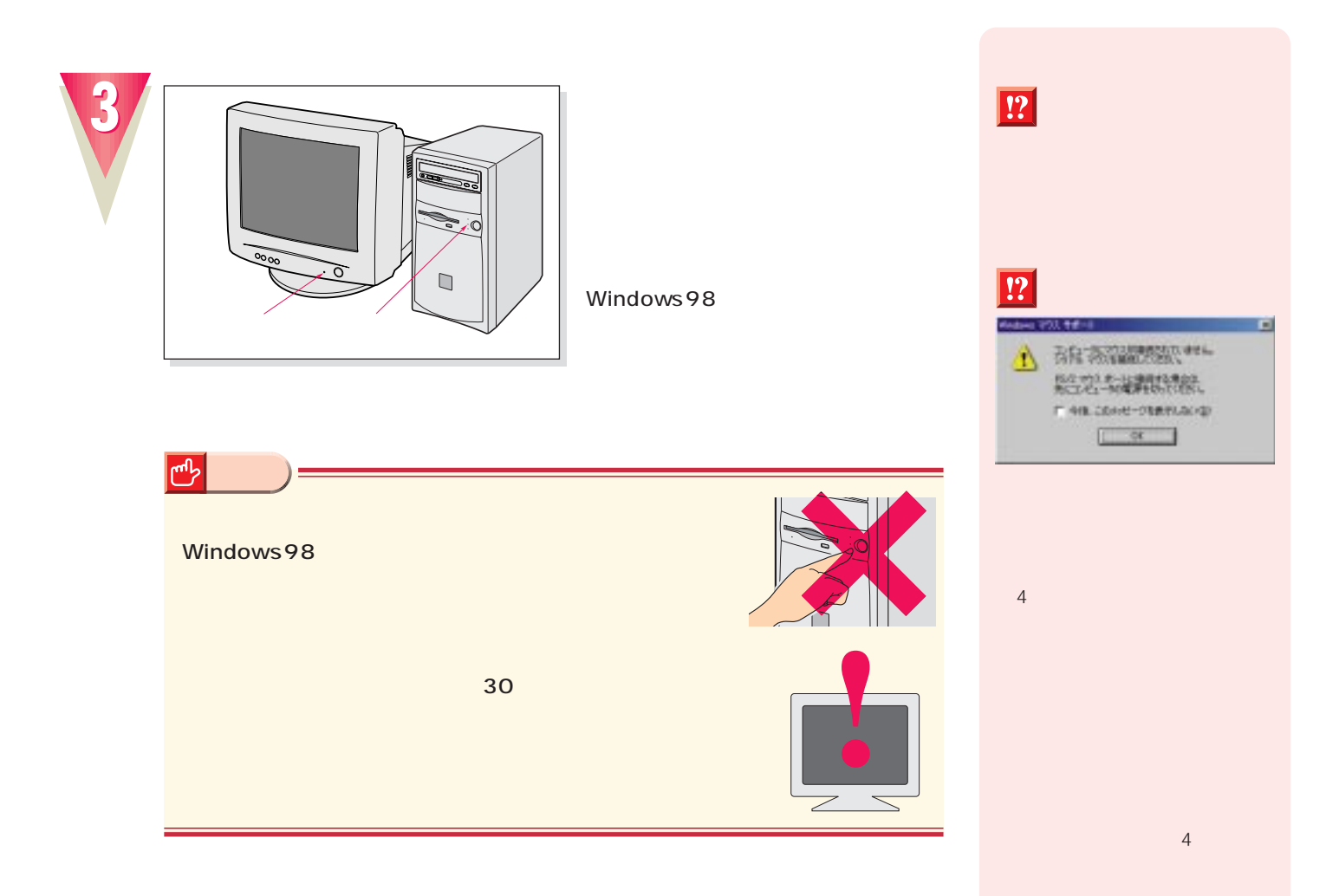

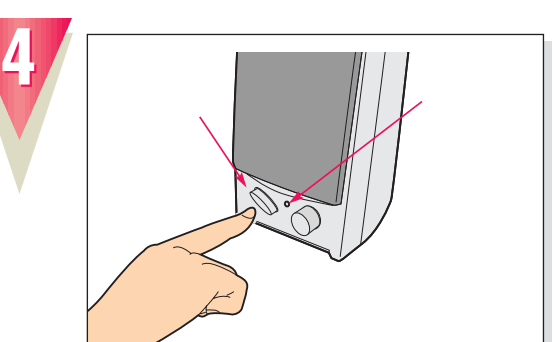

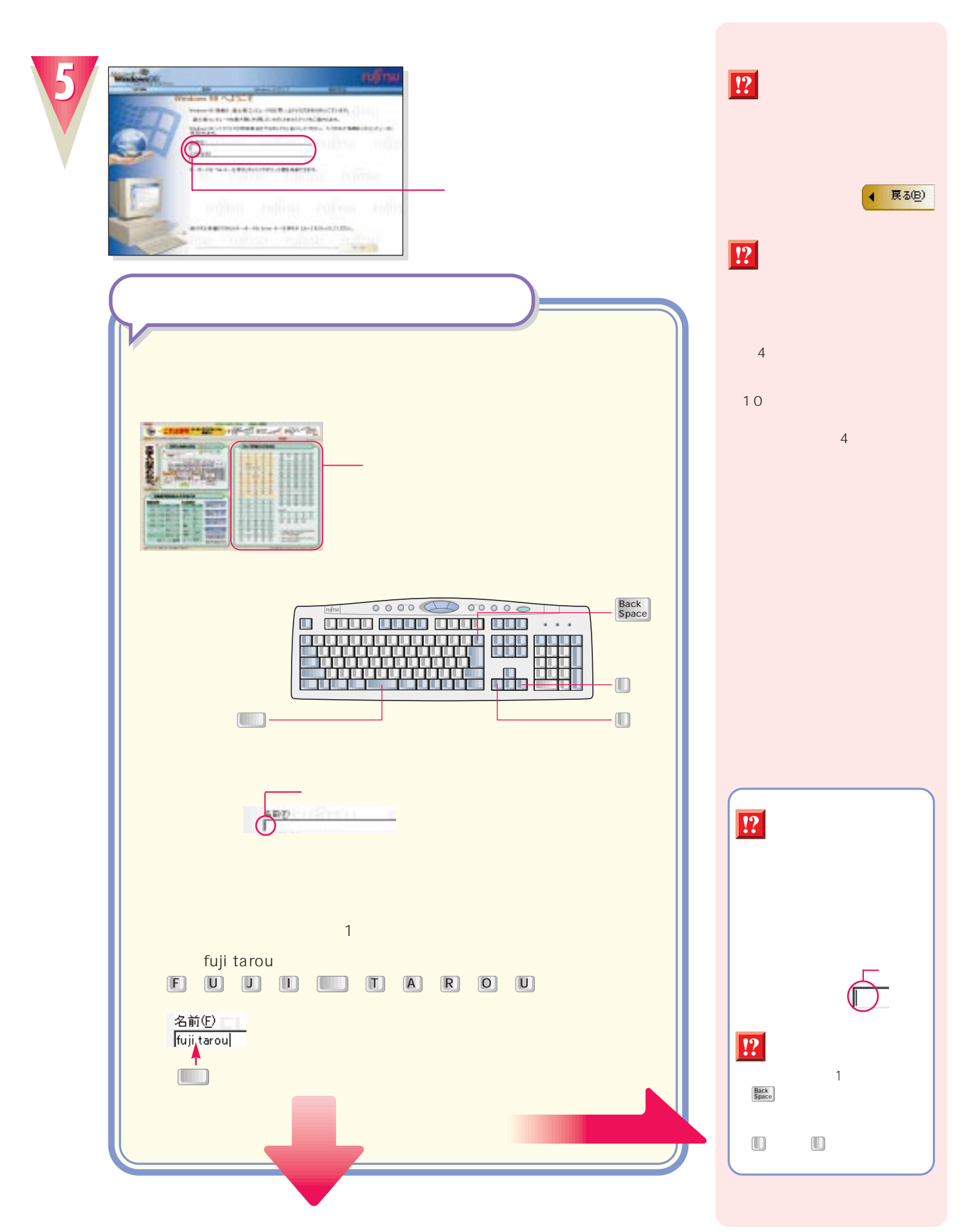

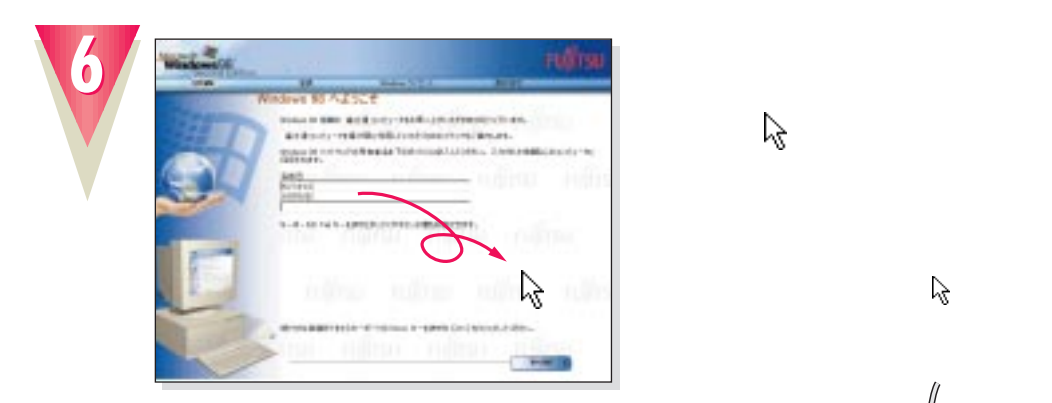

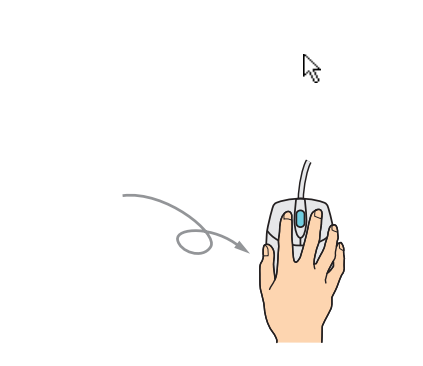

左ボタン�

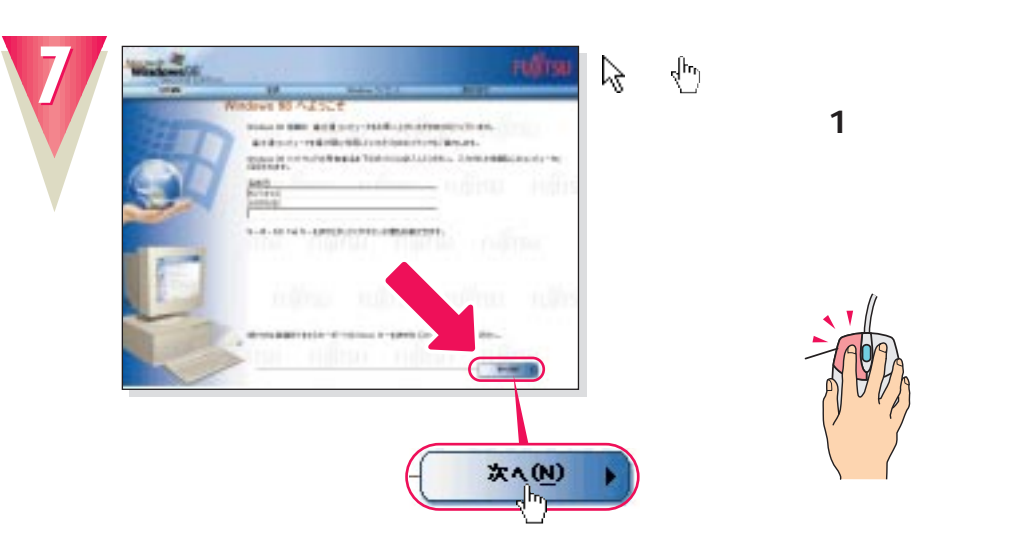

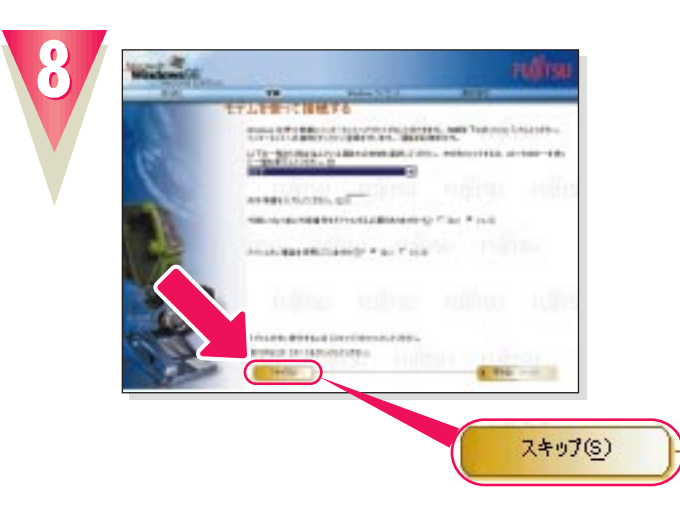

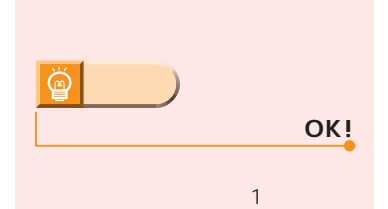

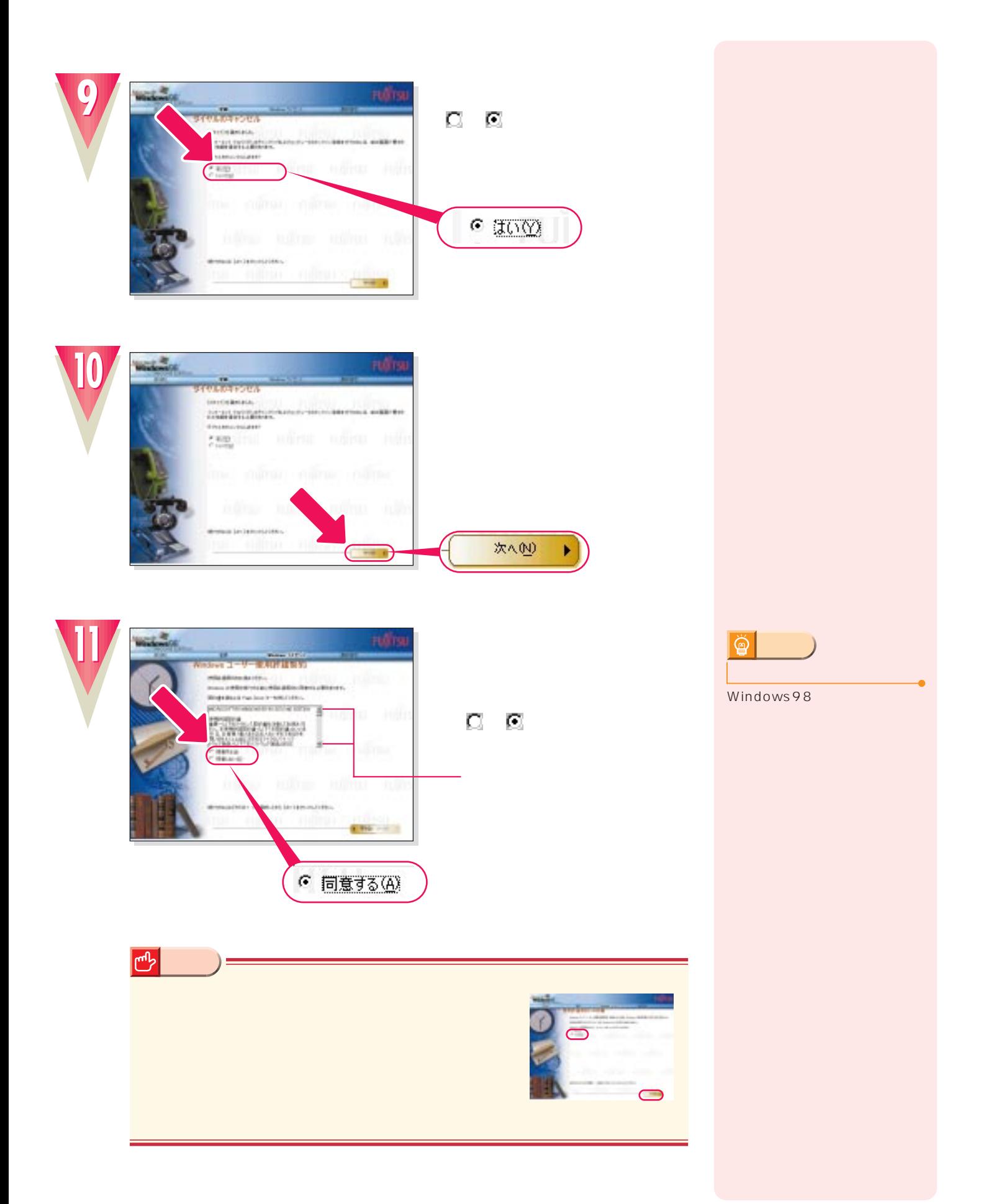

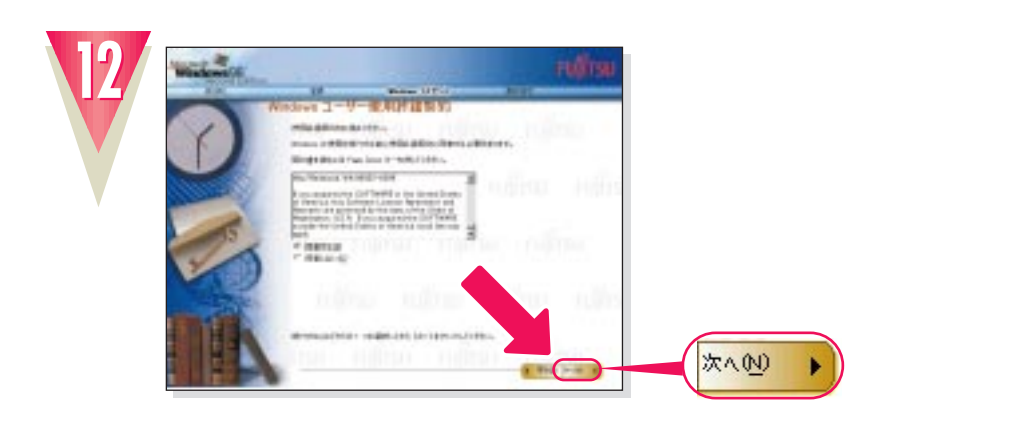

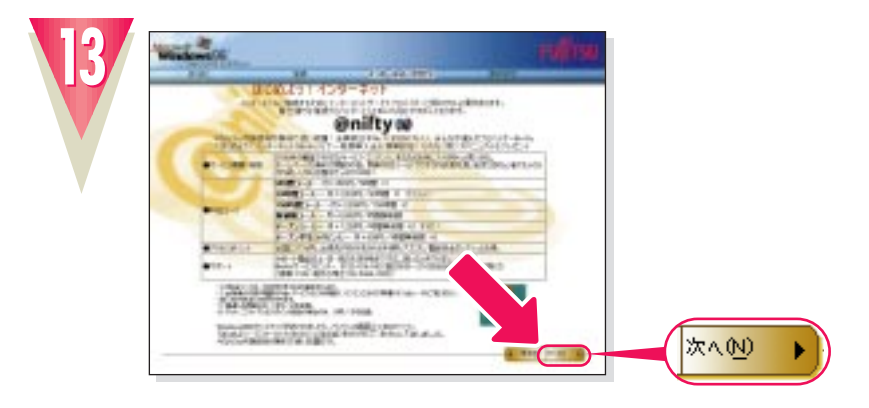

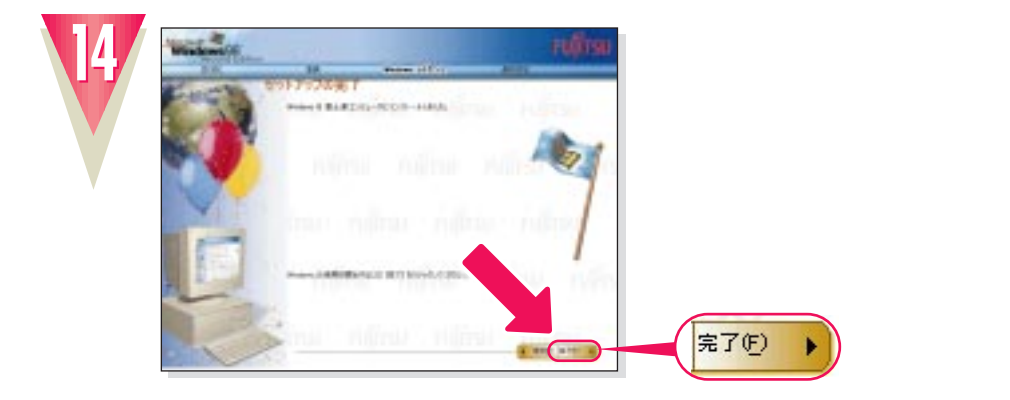

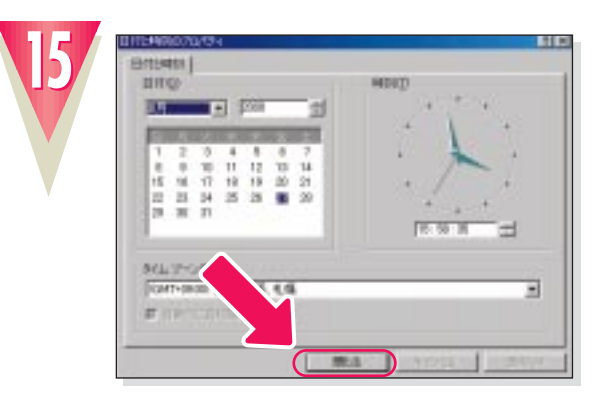

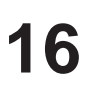

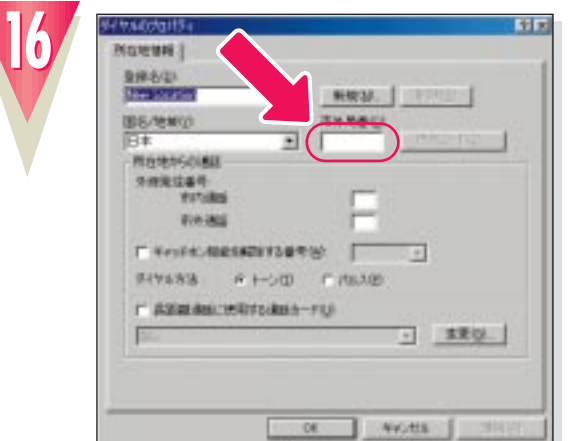

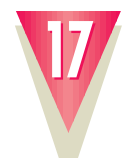

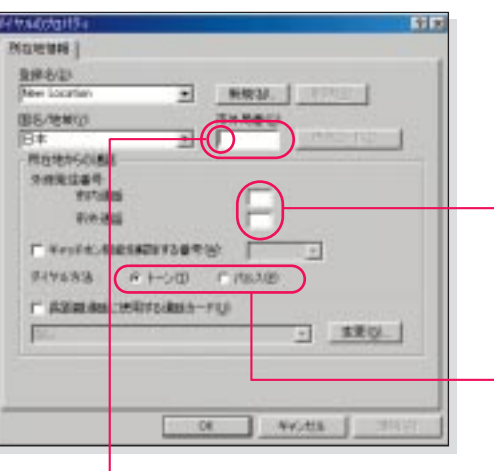

 $\sim$  23  $03$ 

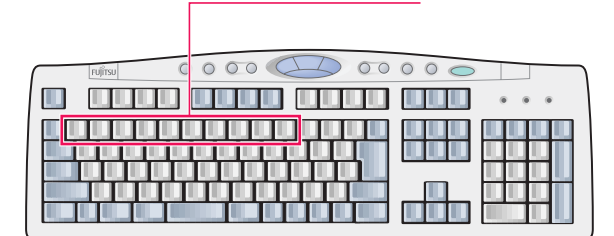

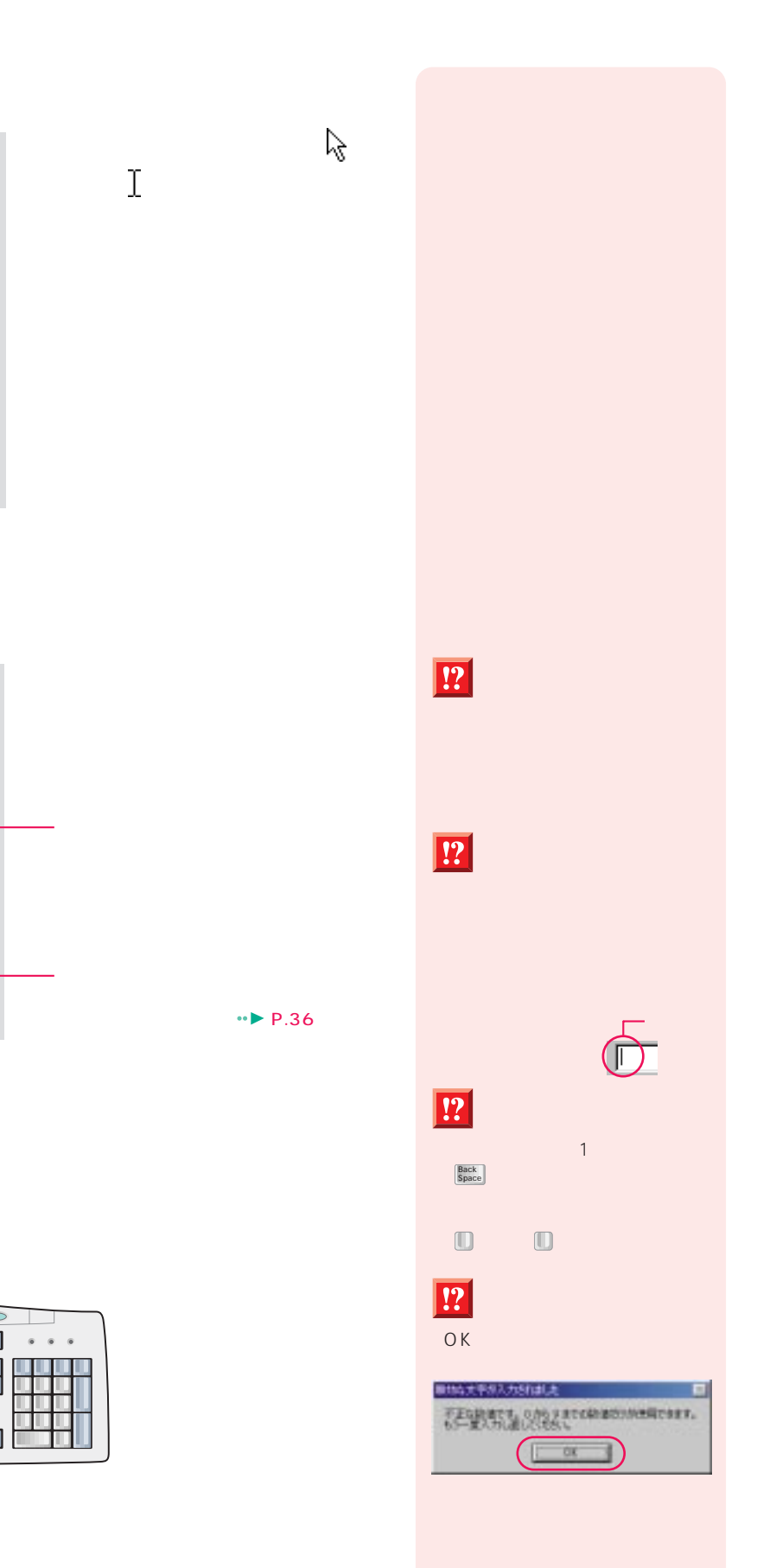

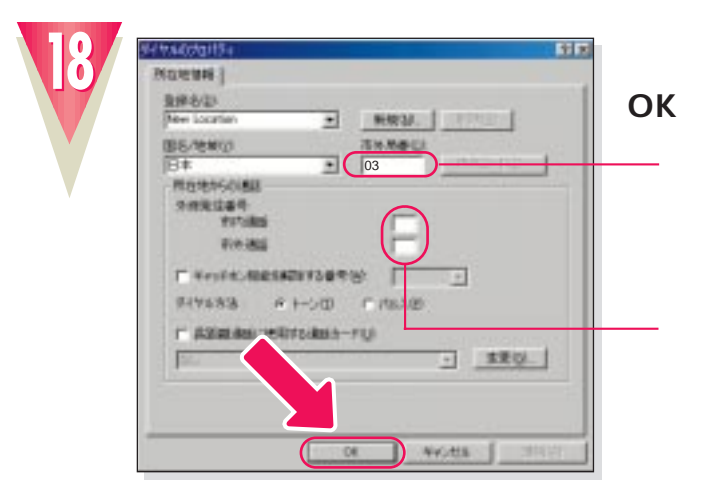

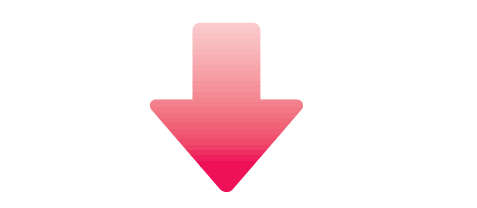

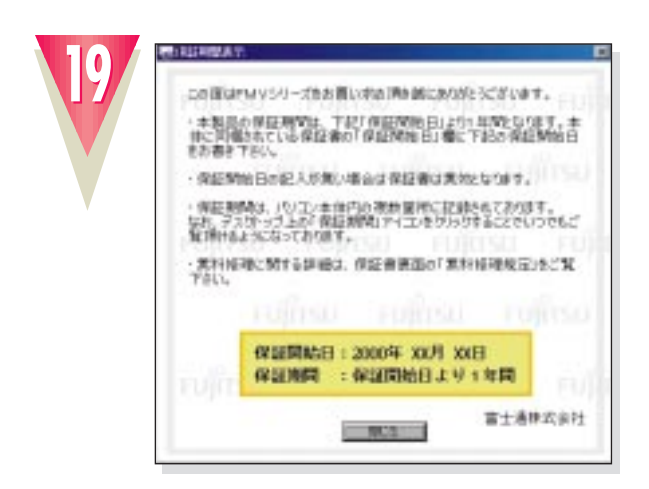

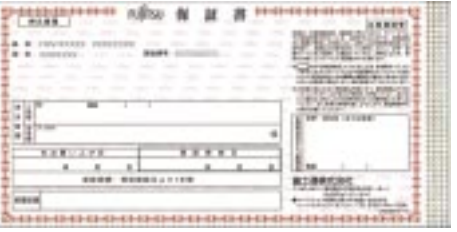

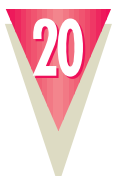

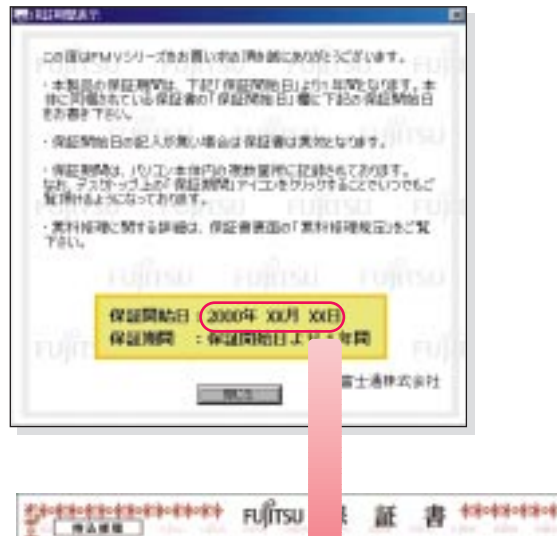

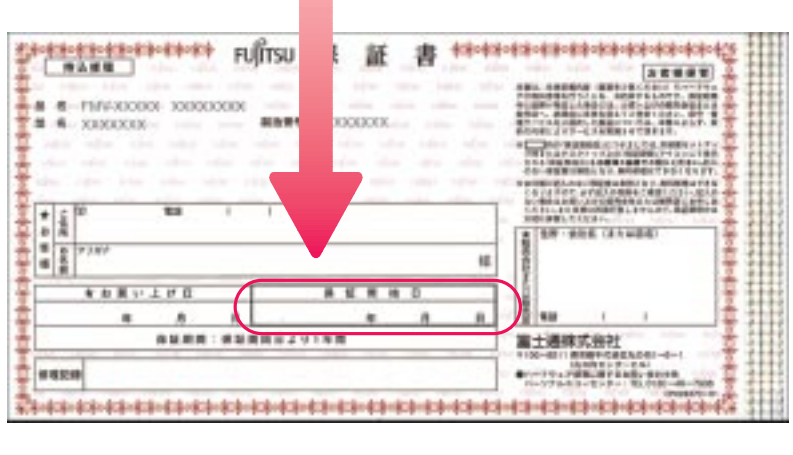

**「閉じる」をクリックします。**

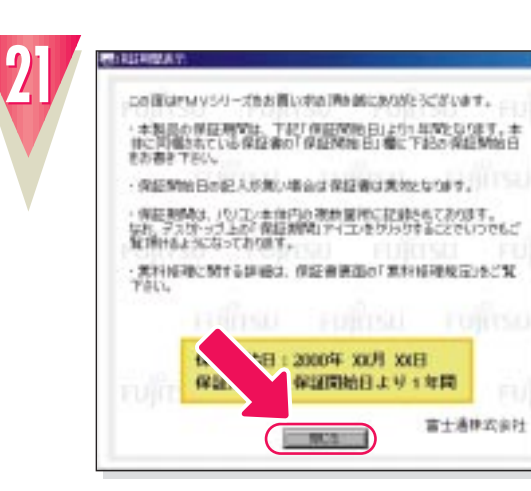

### $\breve{\mathbb{Q}}$   $\parallel$ **アドバイス�**

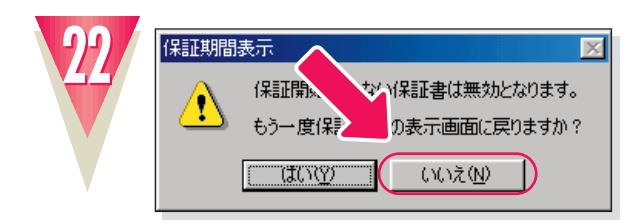

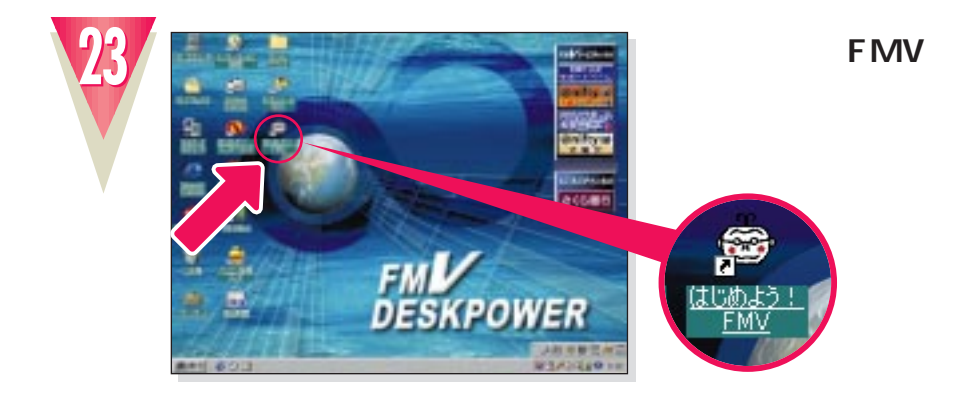

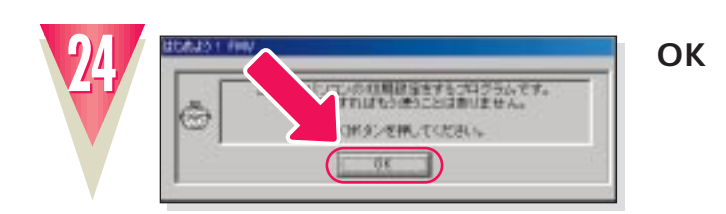

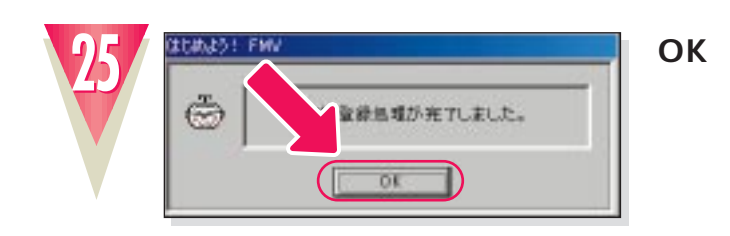

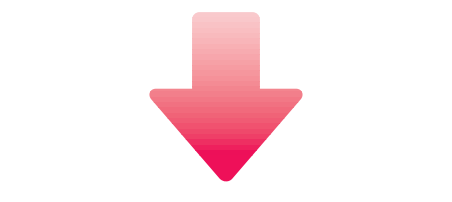

**アドバイス�**

ついて詳しくは、TAのマニュア

TAを使うためのソフト(ドライ

**ISDN** 

TA<sup>1</sup>

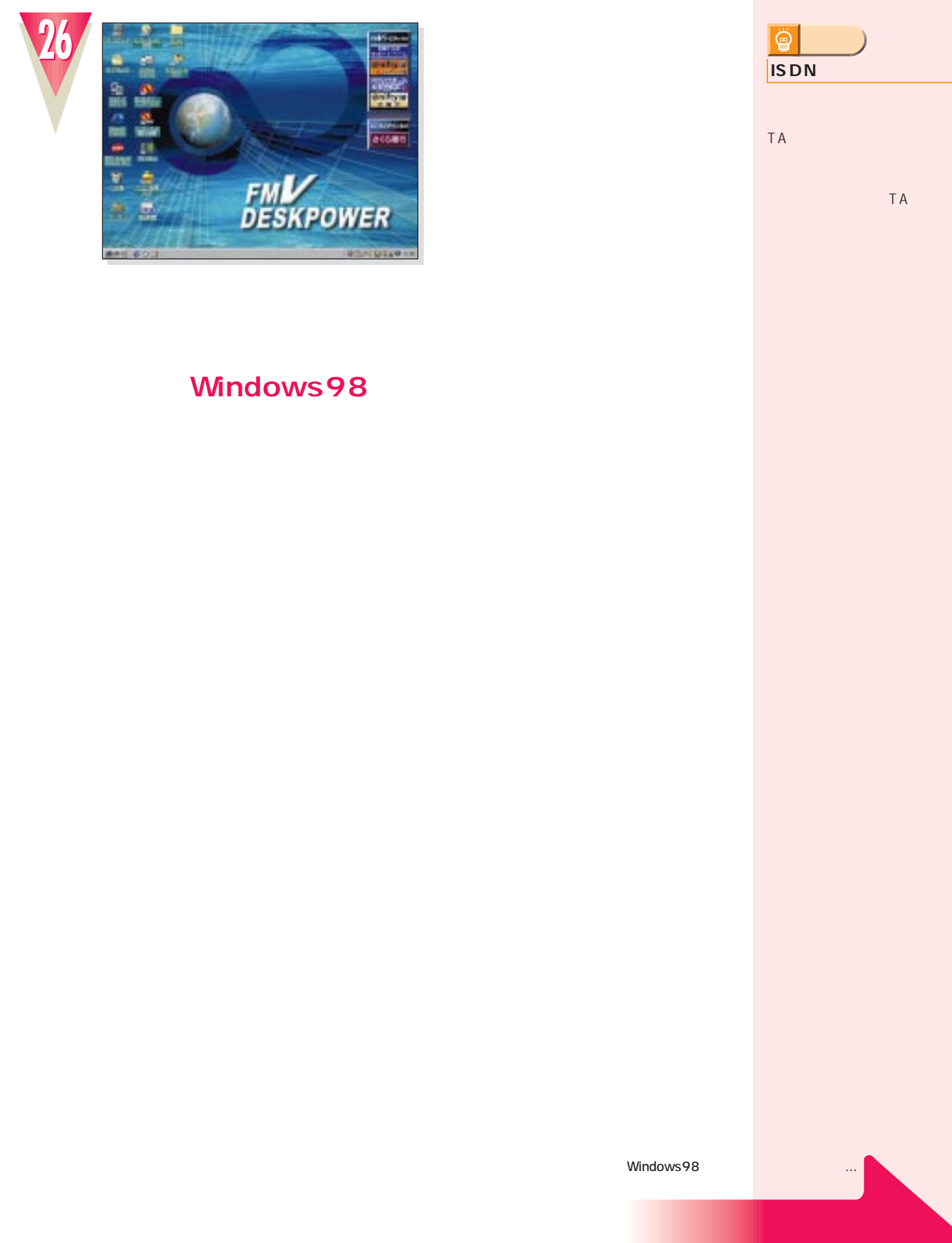

### **Windows98**

Windows98 bigger windows98

次のページへ�

�

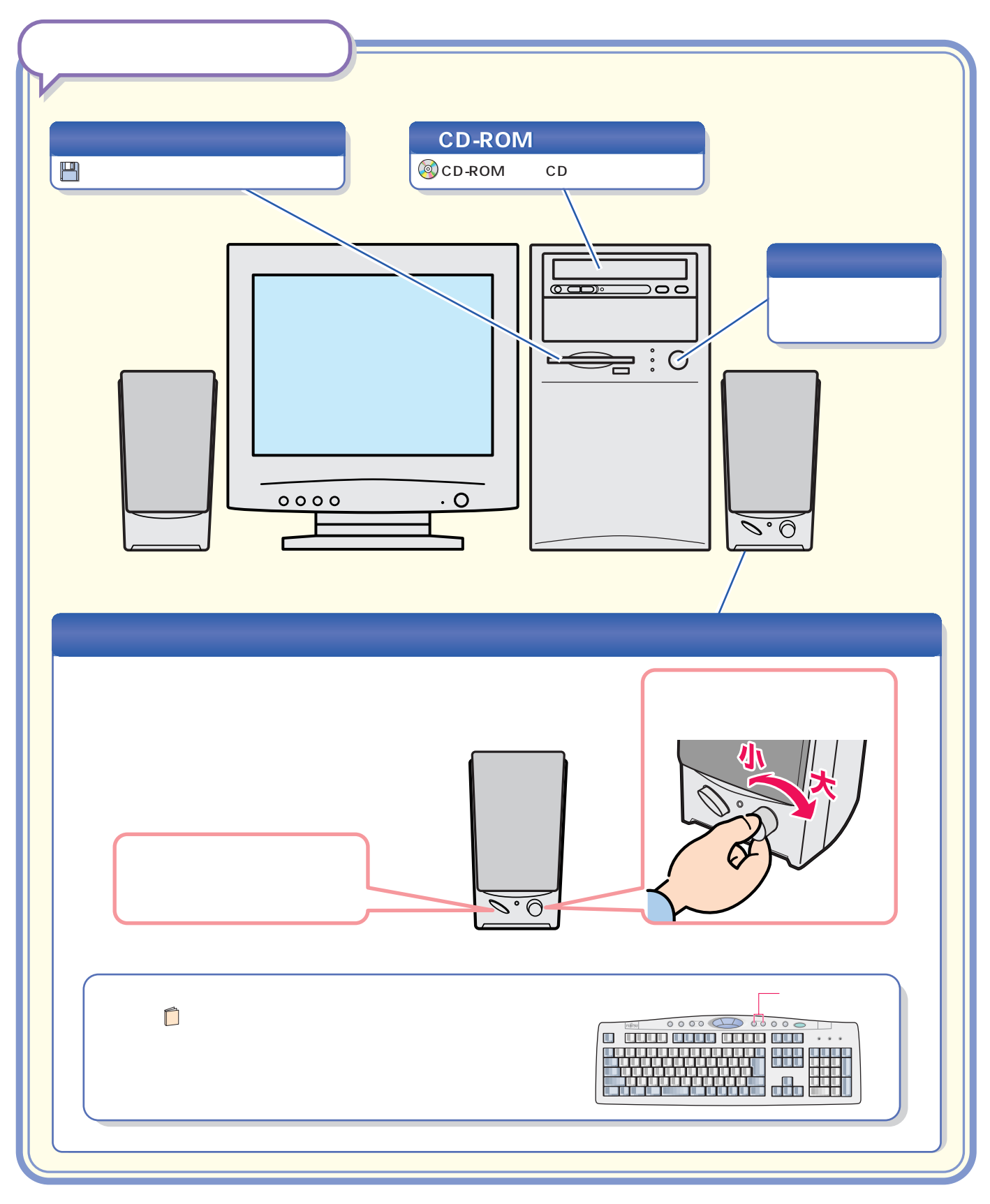

パソコン各部の名称 パソコン各部の名称

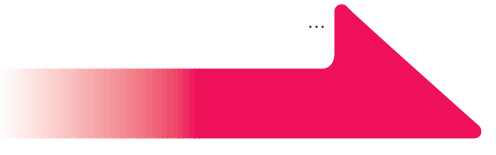

#### **CD-ROM**

 $\mathbb{R}^n$  is the contract of the contract of the contract of the contract of the contract of the contract of the contract of the contract of the contract of the contract of the contract of the contract of the contract of

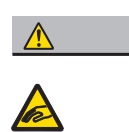

#### CD-ROM CD-ROM

**1**

## CD-ROM

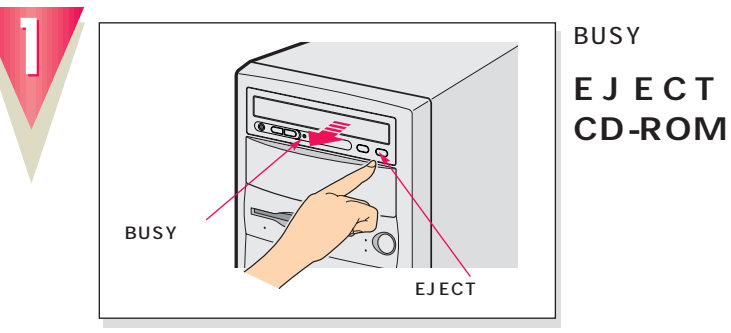

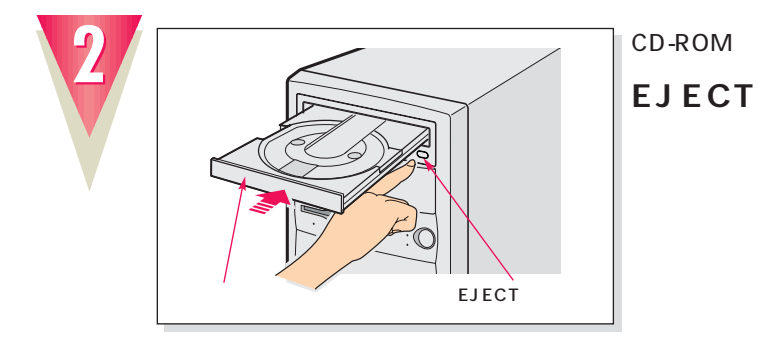

 $|\breve{\mathbb{Q}}|$ **アドバイス�** 。<br>**・・・** SERVICE 2014 囨 フロッピーティスクが入っています。<br>WindowsのSNFアを中止します。 THE TOT TAXABLE TO THE TAXABLE **MUVS アドバイス� CD-ROM** CD-ROM CD

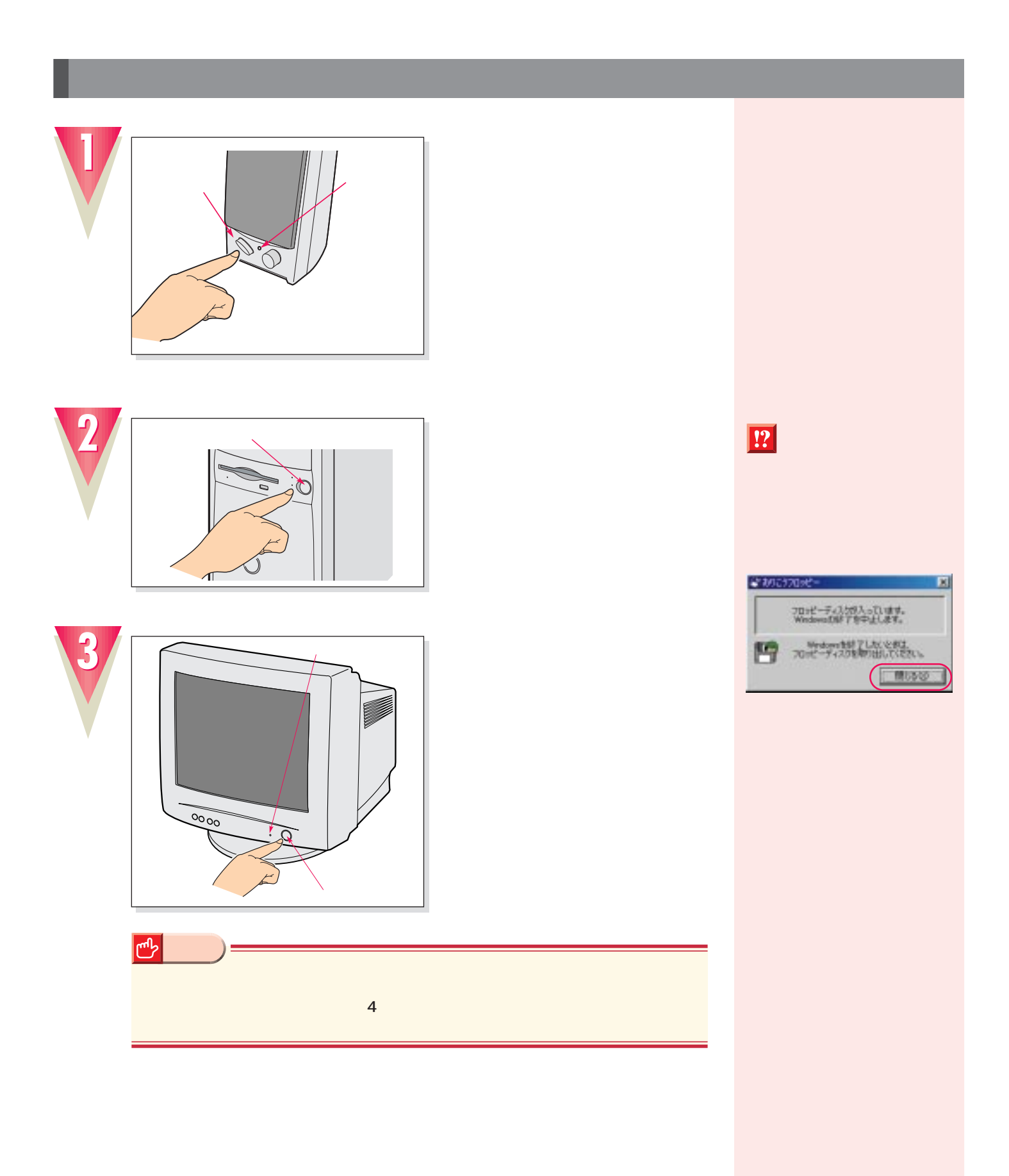

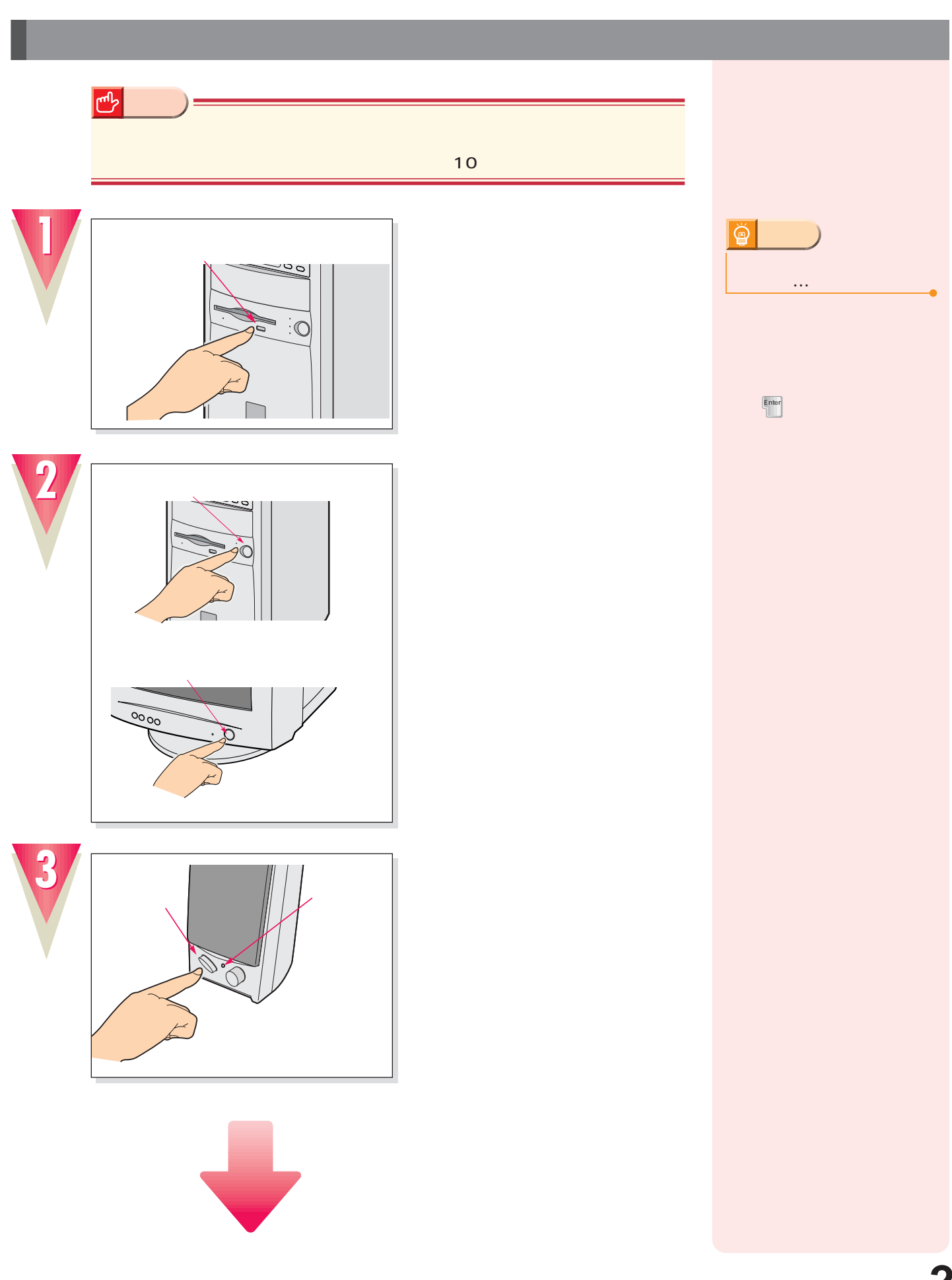

**では、** 

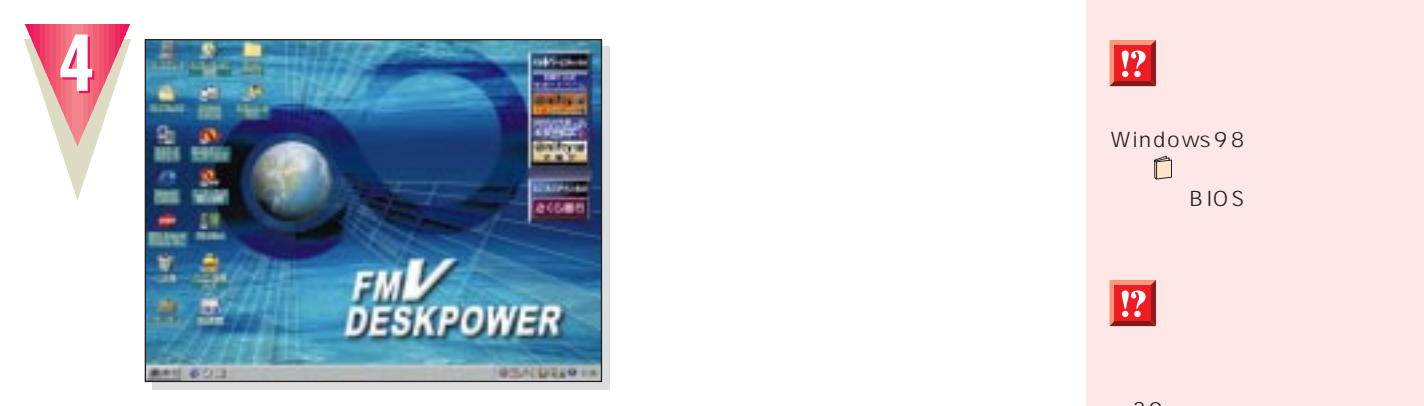

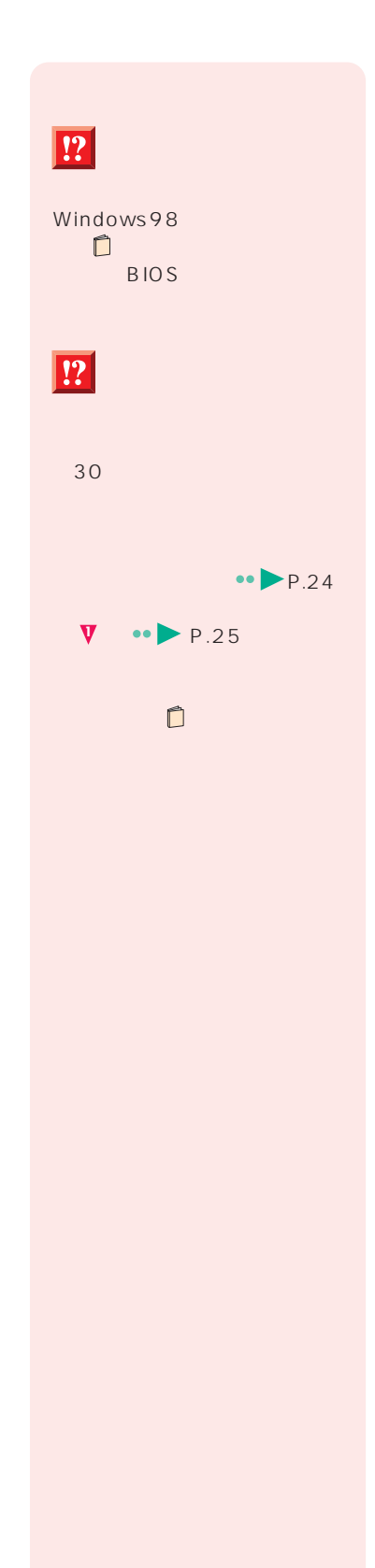

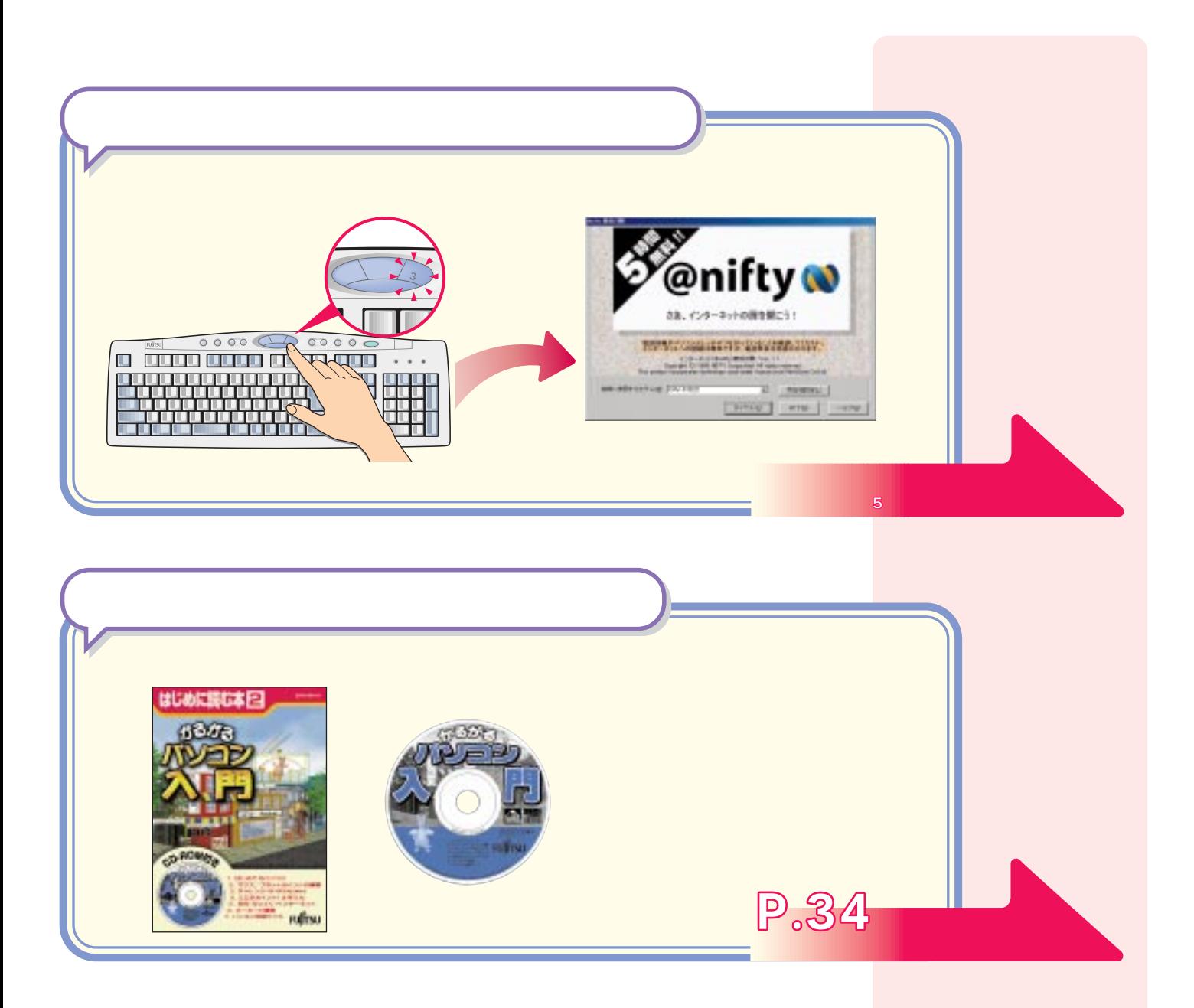

<u>このサイズは、それをしているようになっている。</u>

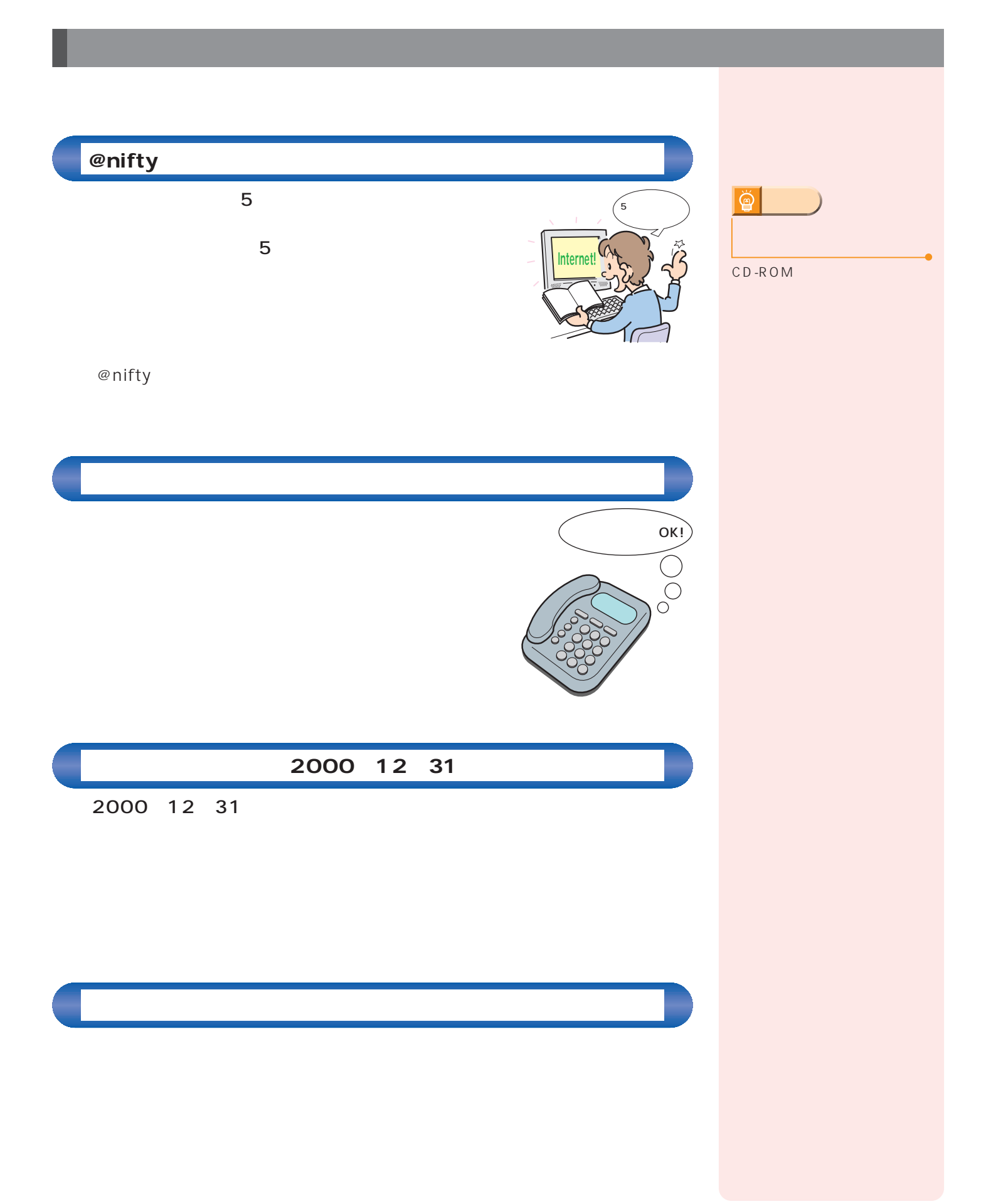

 $\mathcal{A}(\mathcal{A})$ 

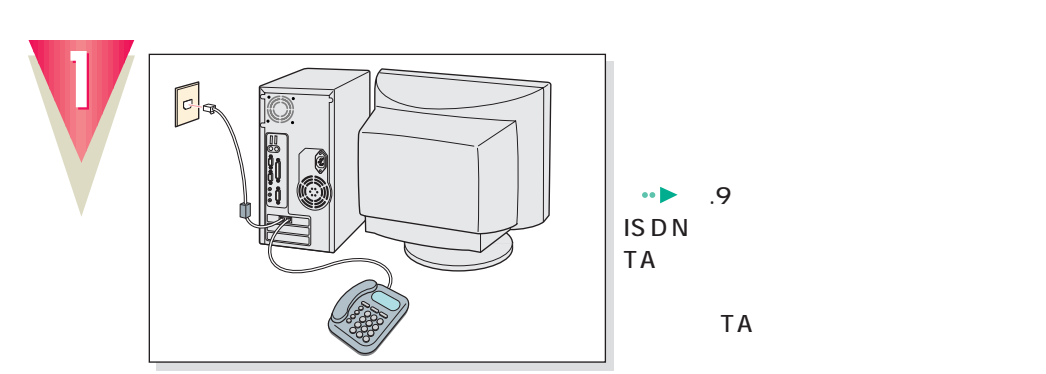

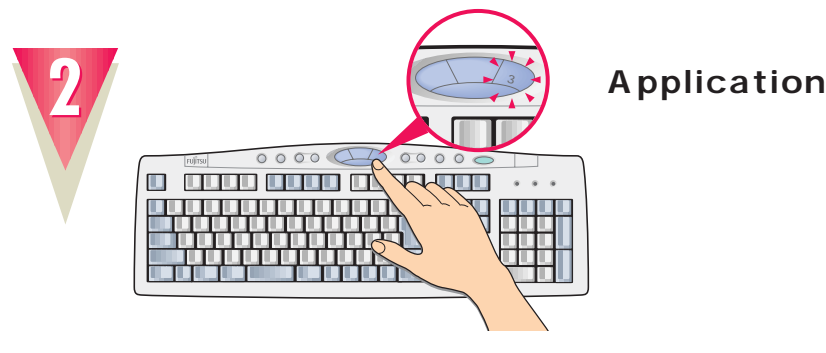

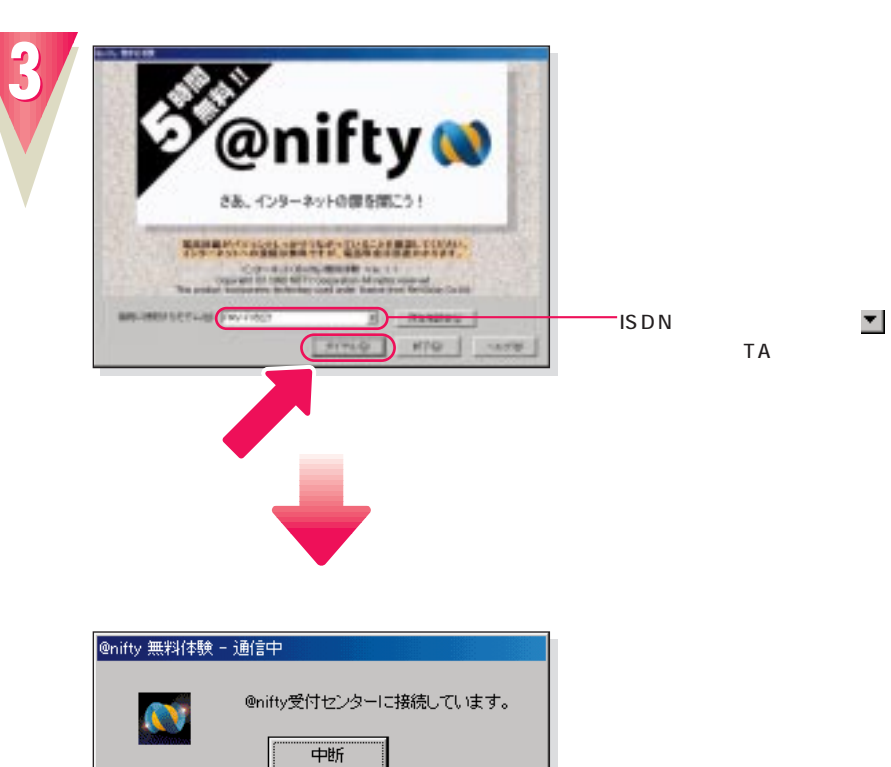

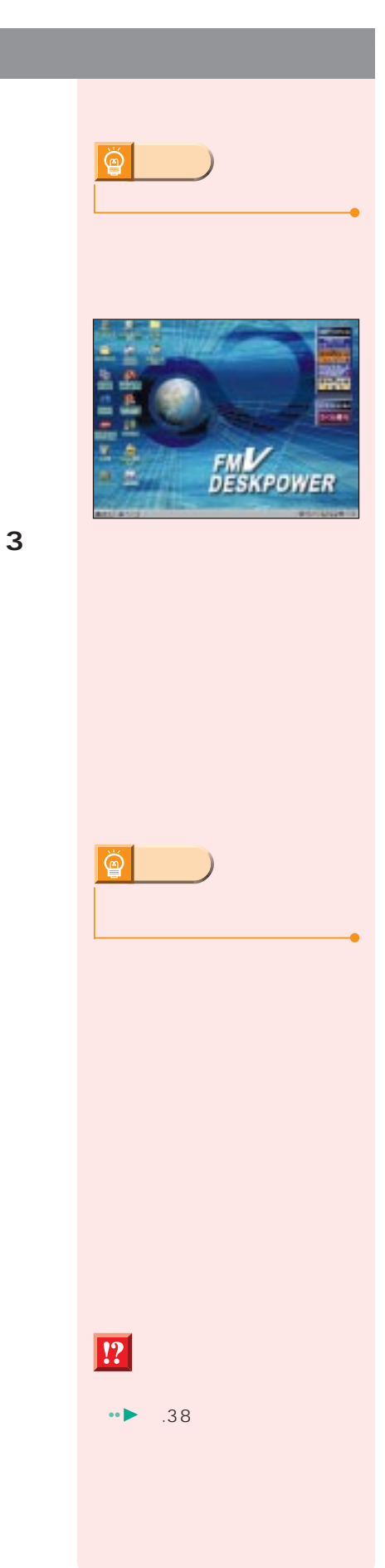

**インターネット無料体験を試してみる**

## **29**

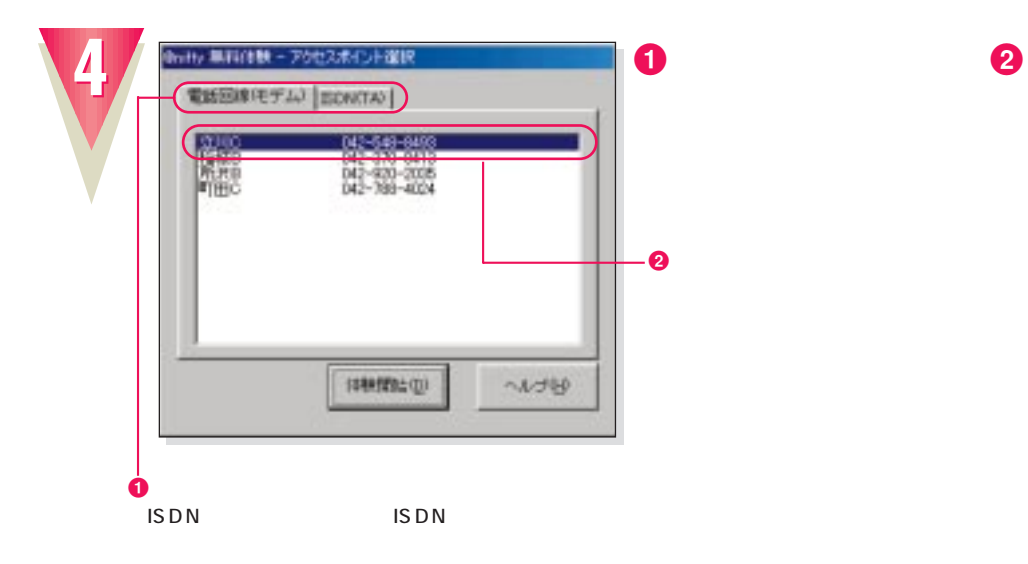

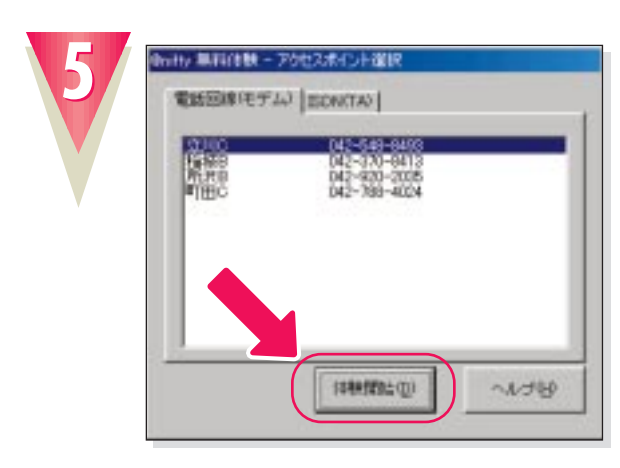

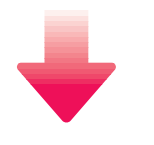

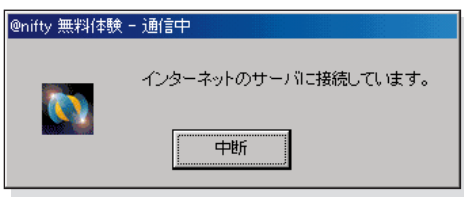

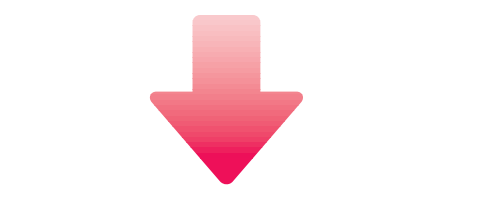

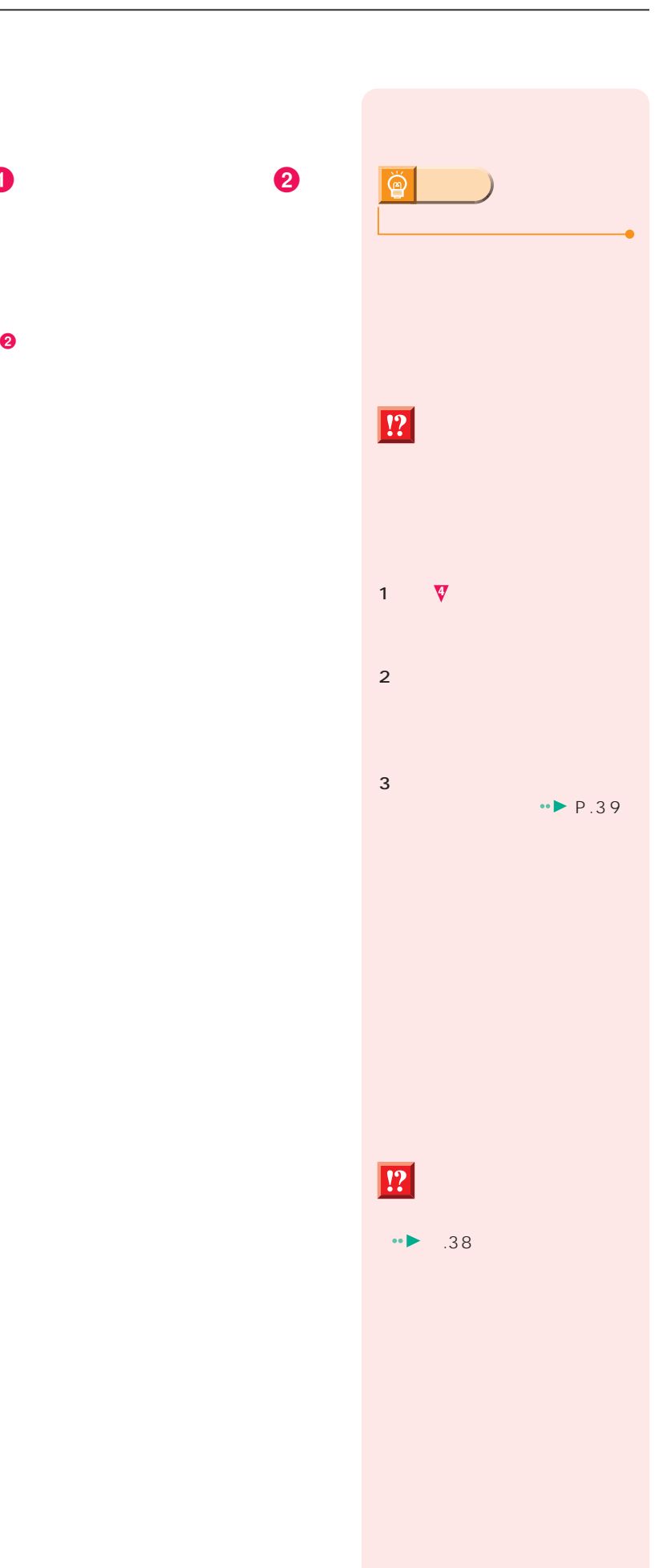

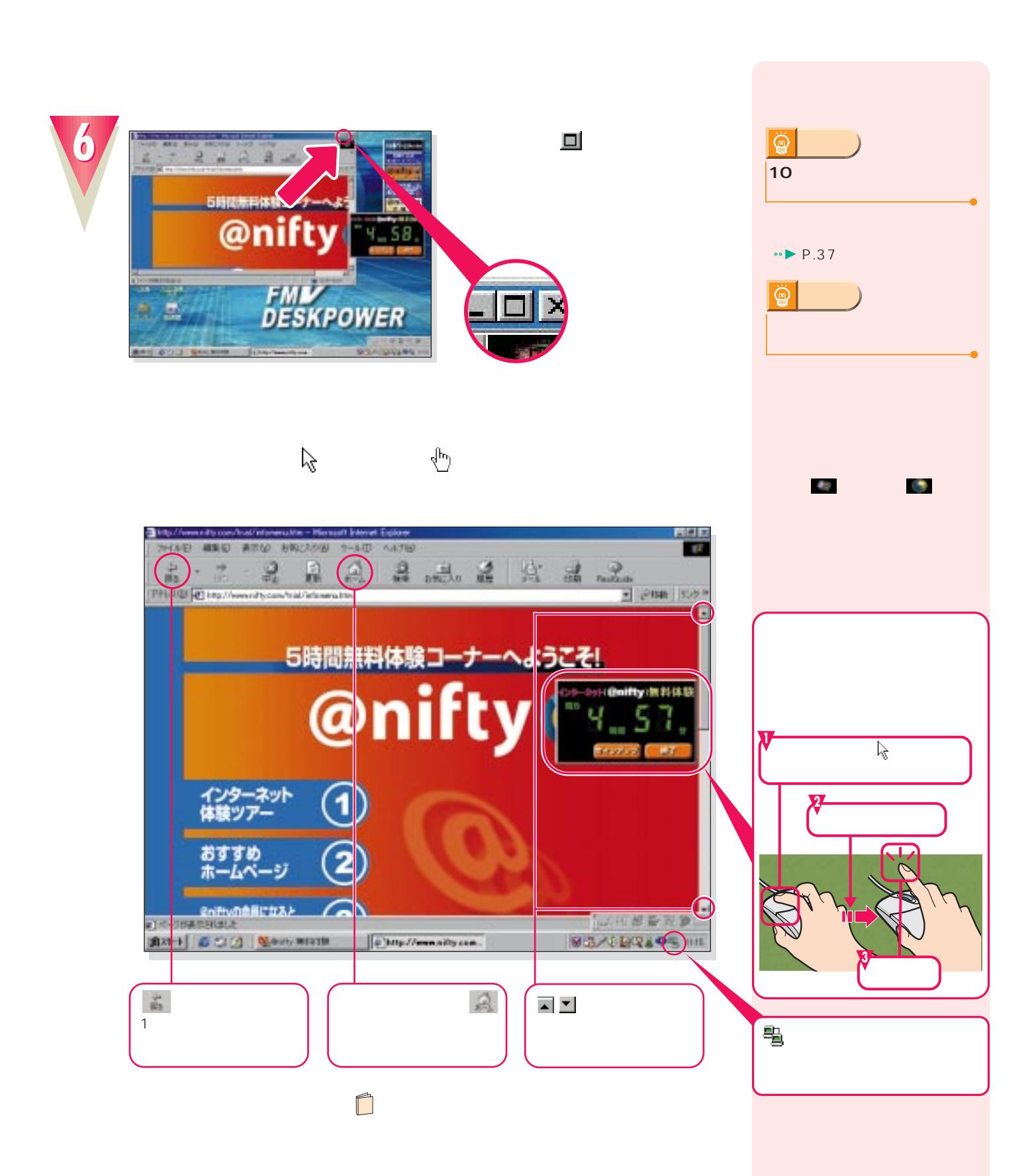

**インターネット無料体験を試してみる**

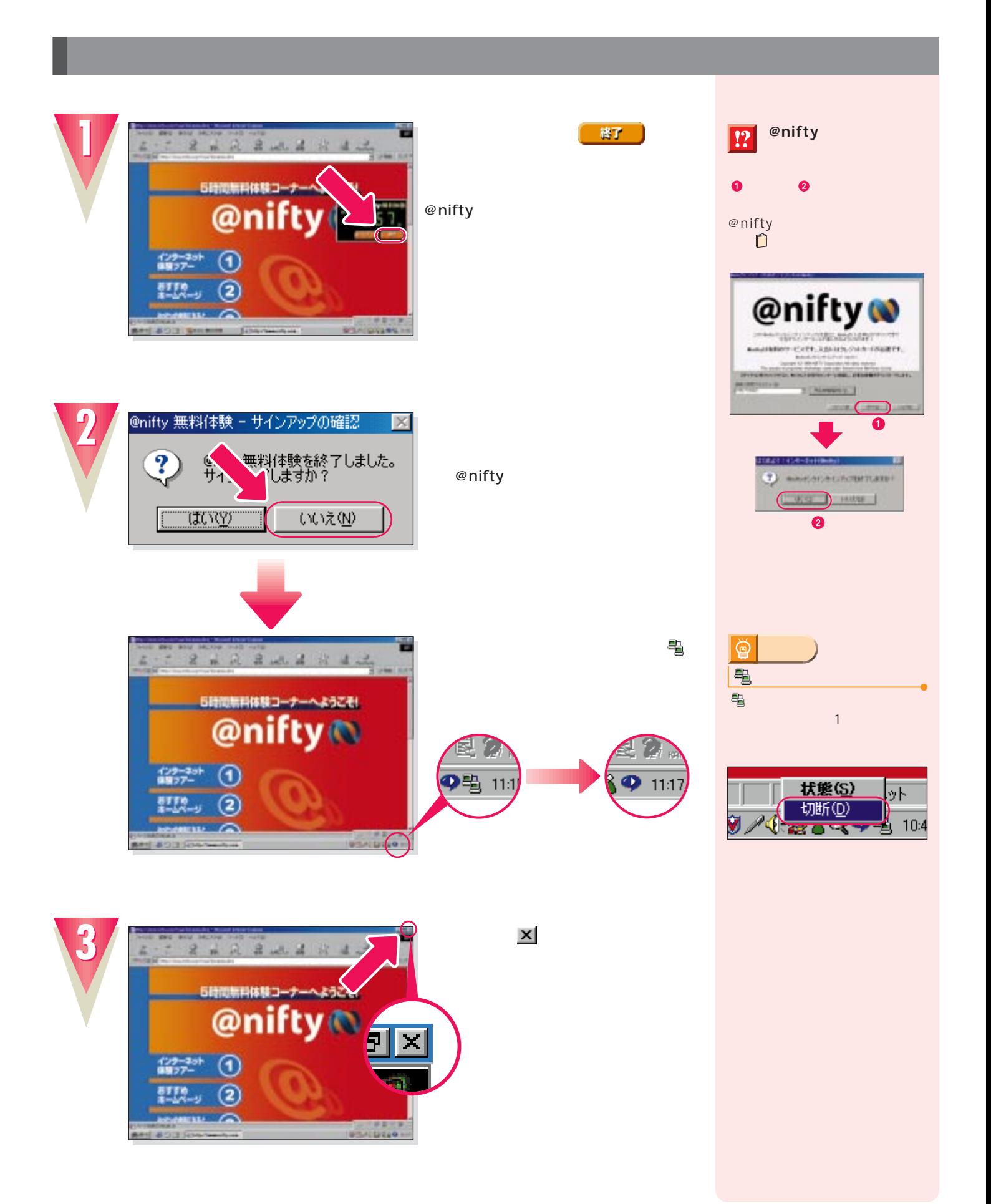

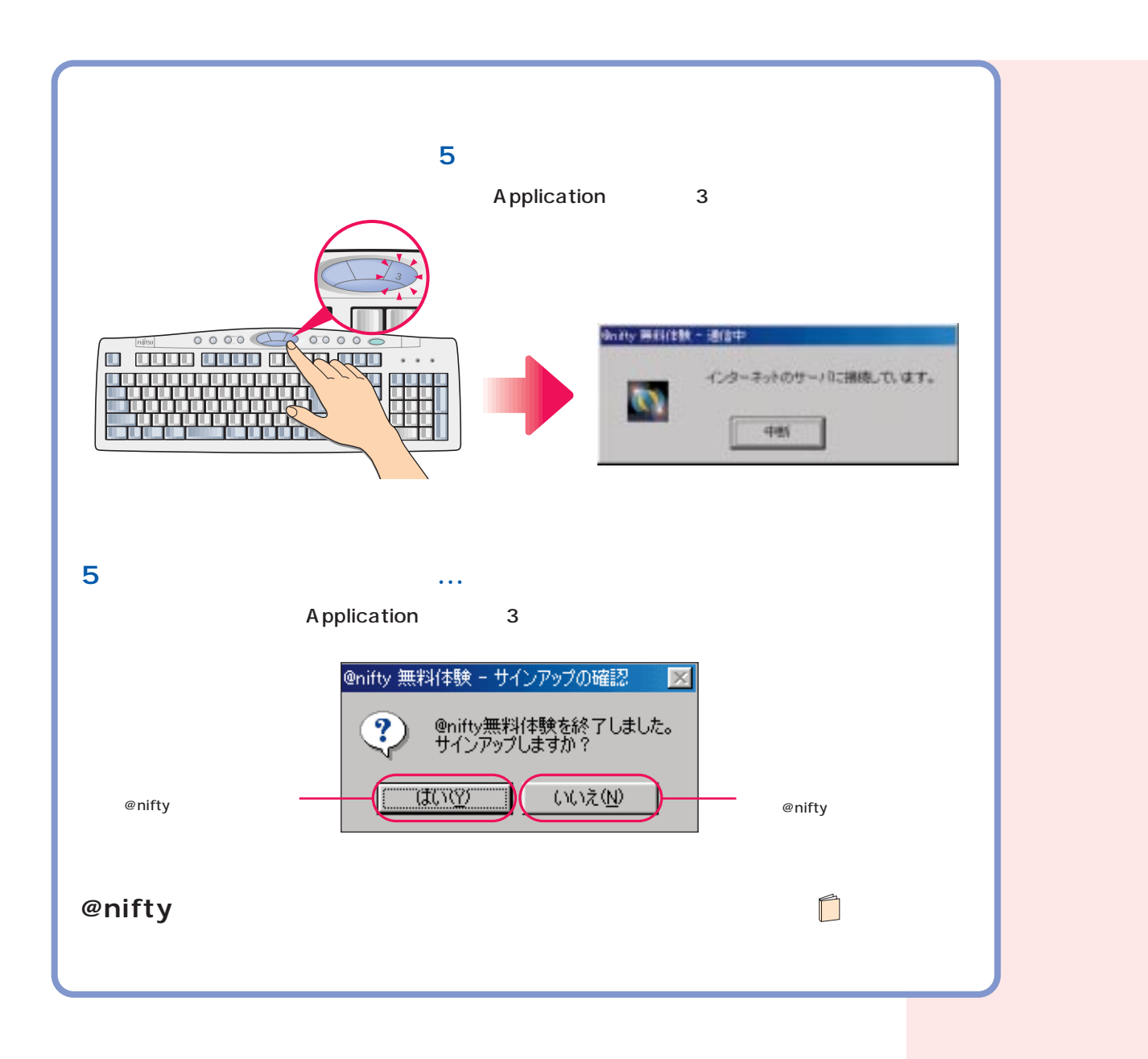

**インターネット無料体験を試してみる**

#### CD-ROM

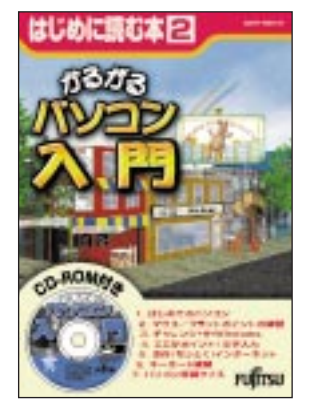

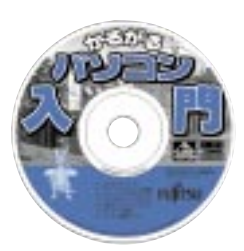

次のページへ�

インターネット無料体験を試したら…�

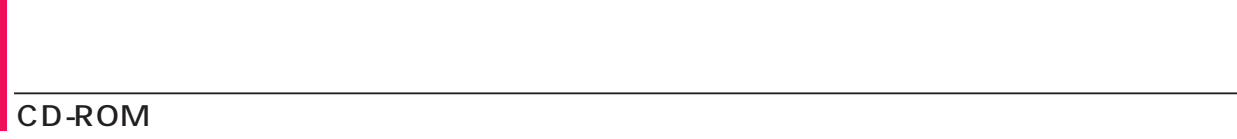

## CD-ROM

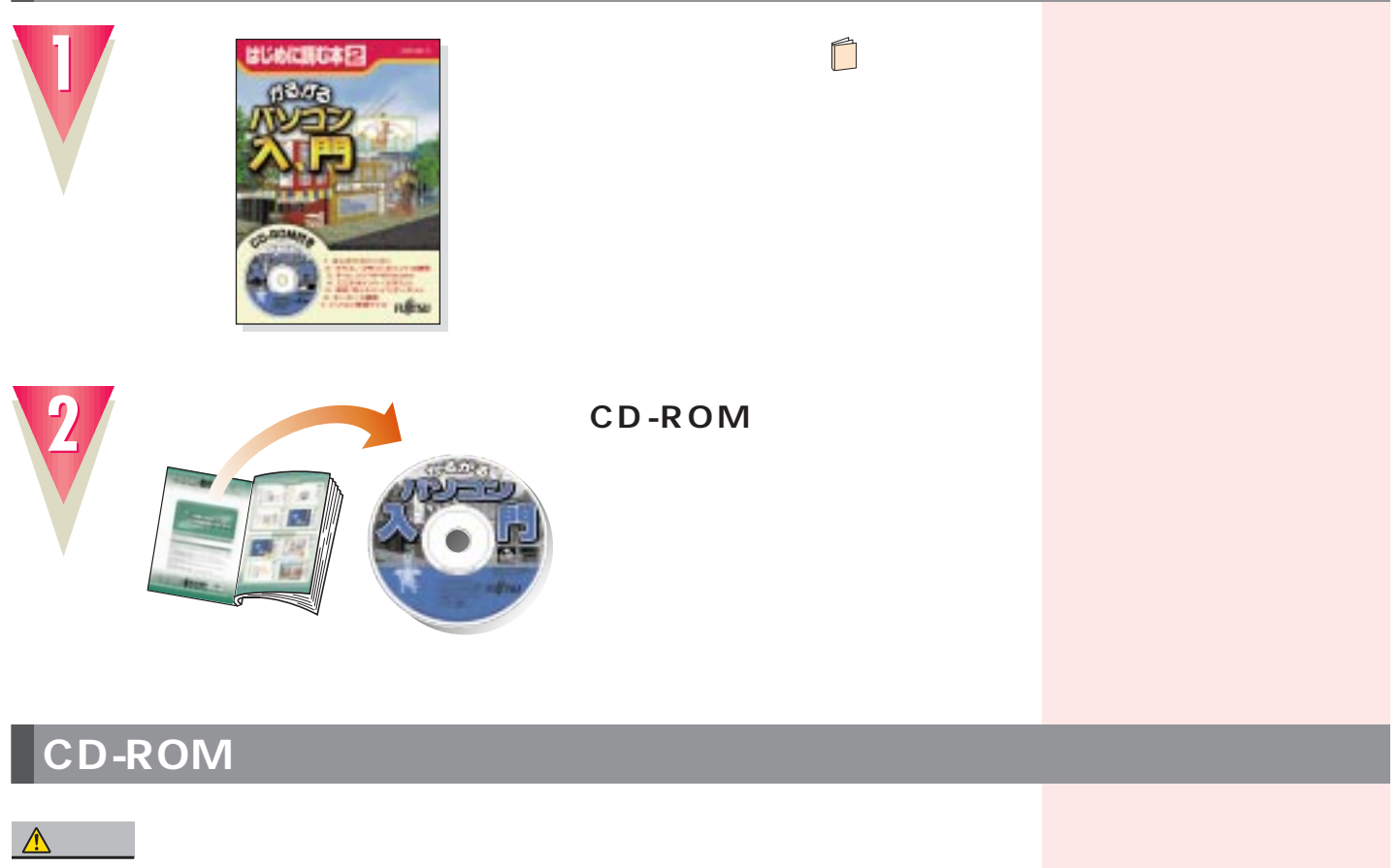

CD-ROM

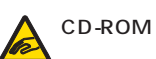

CD-ROM

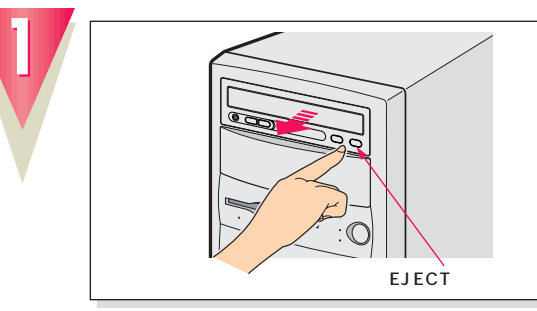

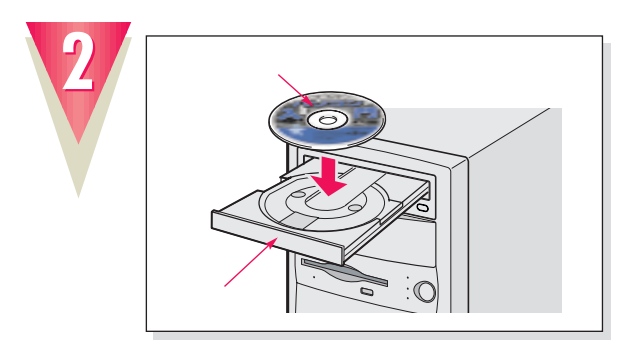

EJECT

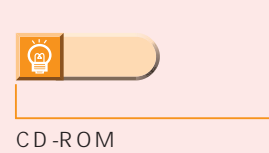

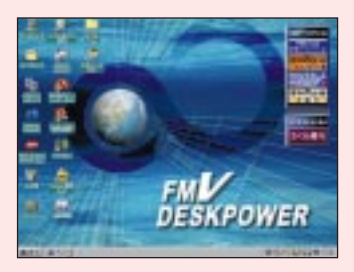

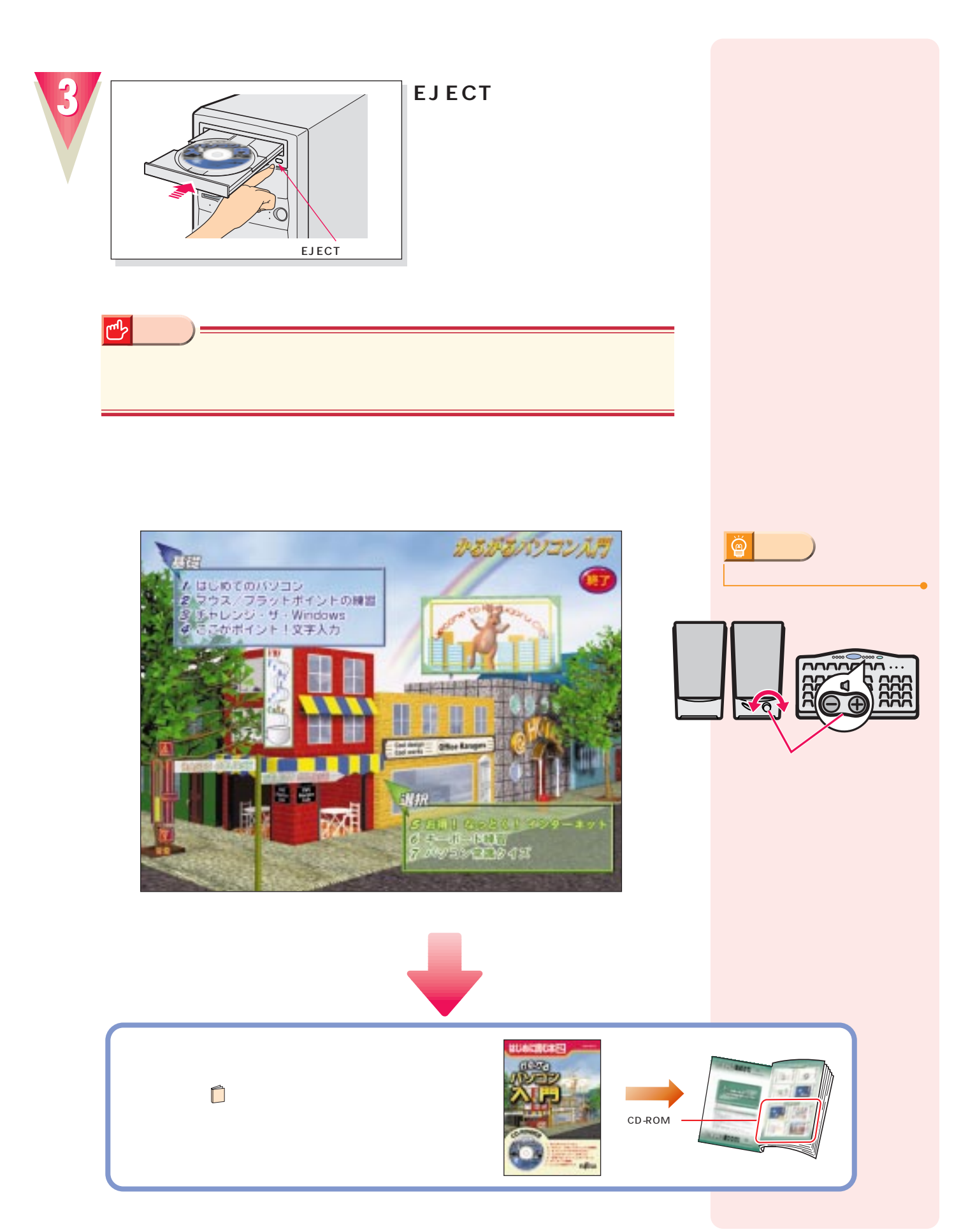

**パソコンの基本操作を覚える パソコンの基本操作を覚える**

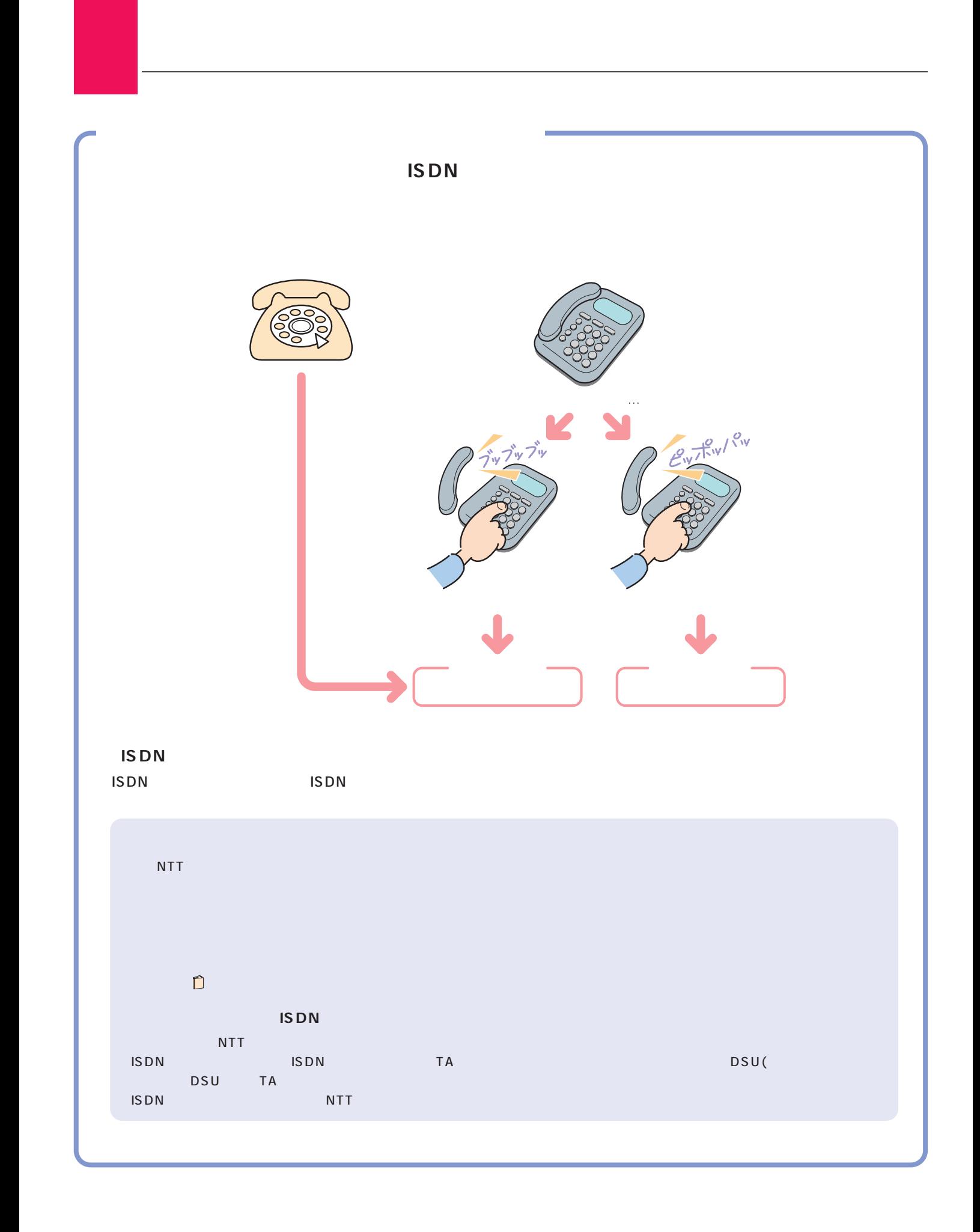

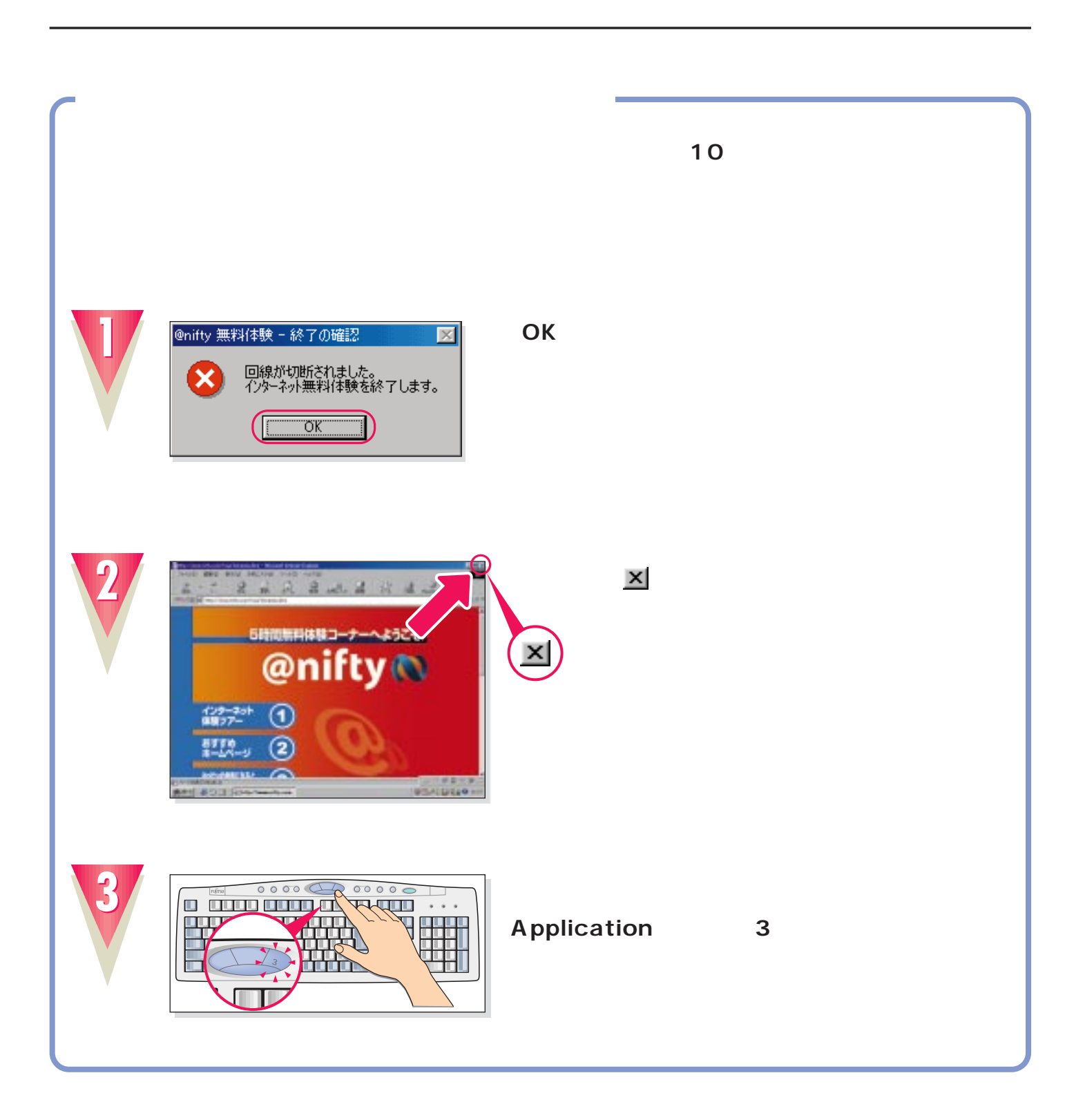

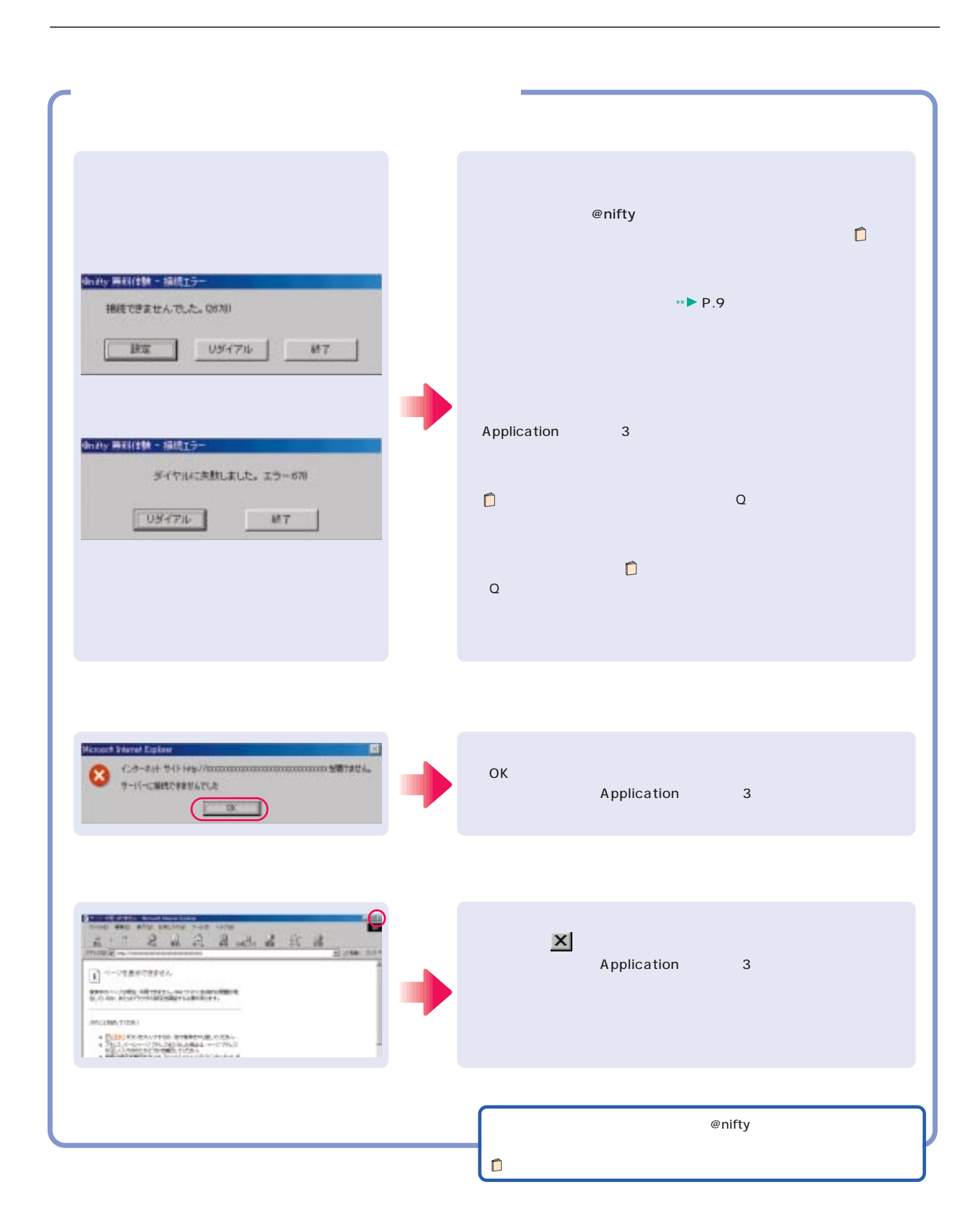

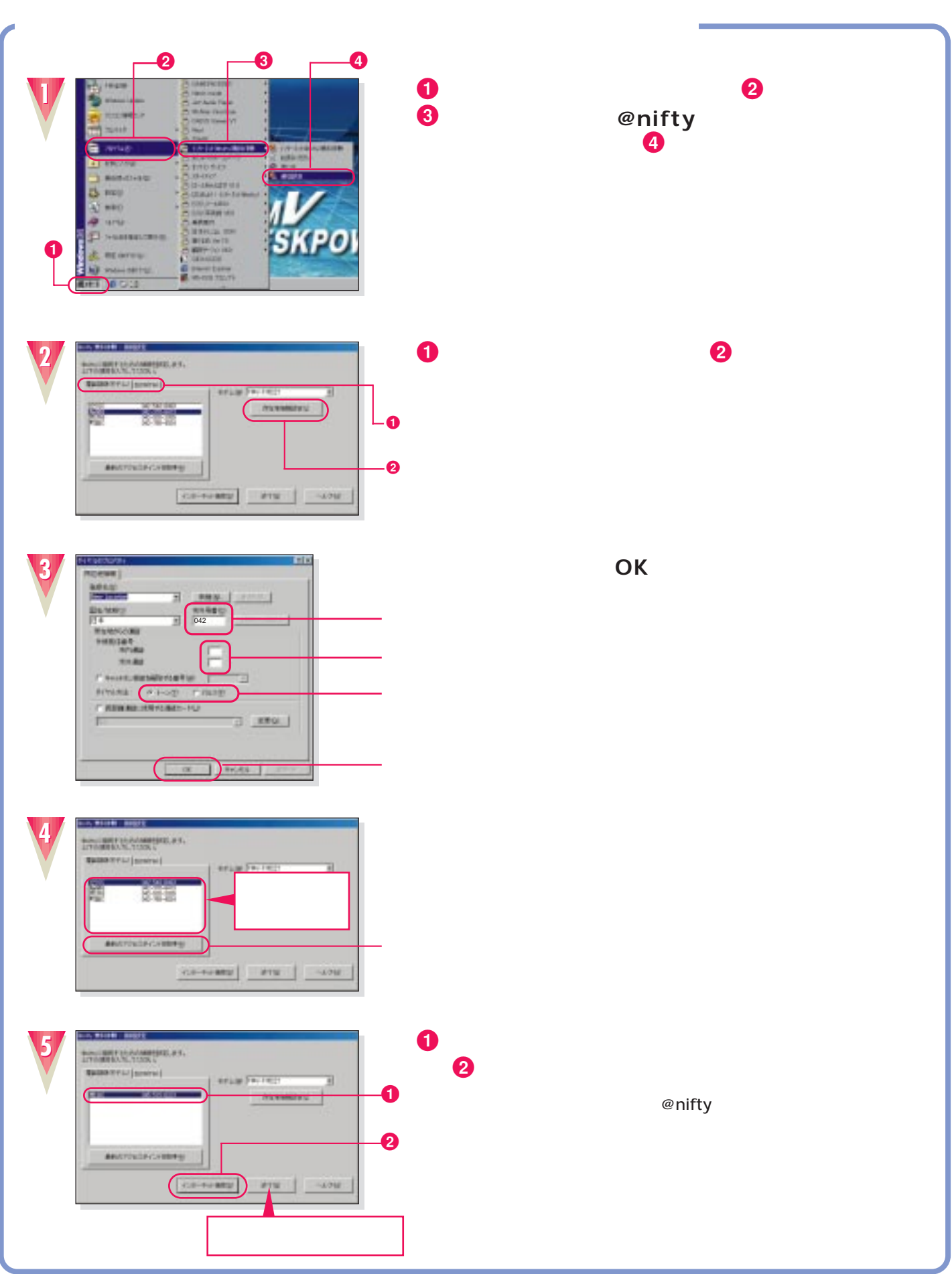

## 

**付 録**

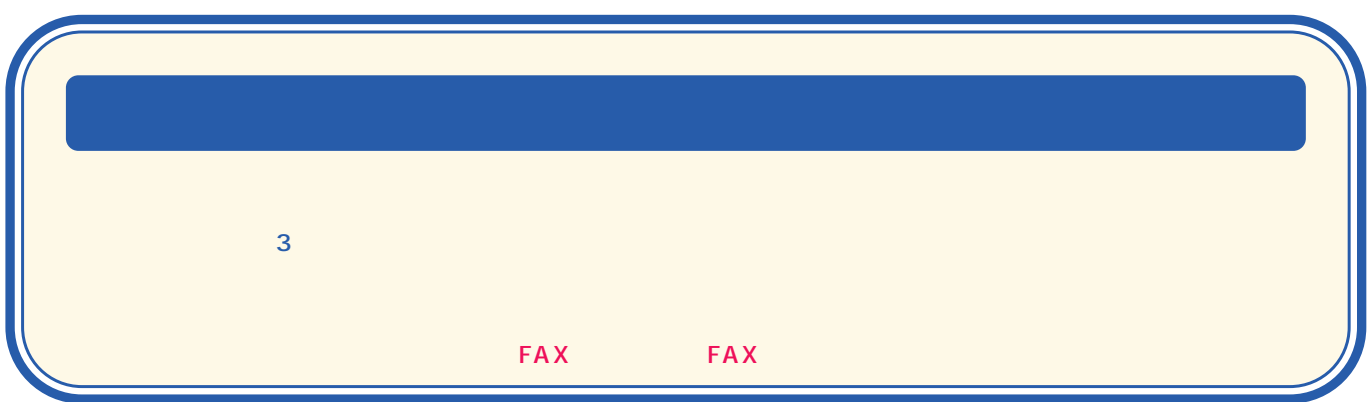

B3FH-6211-01-00 2000 5

 $\bigcirc$ 0005-1

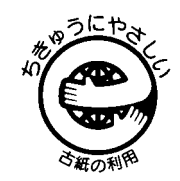

このマニュアルはエコマーク認定の再生紙を使用しています。

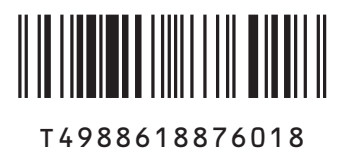